# VL series User Manual

English

**D** 

VL-8K7X2-M200I-2 VL-8K7X2-M67I-4 VL-8K7X2-C67I-4

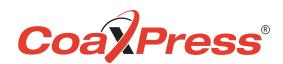

 $\phi_{\phi}$ 

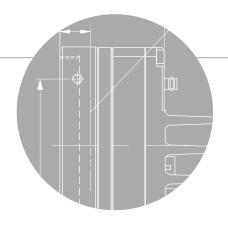

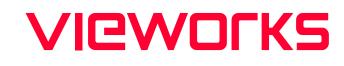

### Preface

No part of this manual may either be copied, reproduced, translated, or published in any form or by any means (electronic, mechanical, photocopying, or otherwise) without the express written permission of Vieworks, Co., Ltd. (hereinafter 'Vieworks').

This manual may include the website links to companies other than Vieworks. Vieworks is not responsible for any of these links. The copyrights of the materials mentioned herein are owned by each respective author.

Although Vieworks made every effort to ensure the accuracy of this document, it assumes no responsibility for errors or omissions that may appear herein. The figures in this manual may differ depending on the version of the product or operating system, or the way how it runs. Information in this manual is subject to change without notice.

### Before Using This Product

Thank you for choosing VL-8K7X2™.

- Make sure to read this manual before using the product.
- Make sure to check whatever a professional engineer has finished installation and configuration.
- Make sure to keep this manual at hand as a reference while using the product.
- This manual assumes that you have expertise in how to use an industrial camera.

#### The Series

This manual is intended for users of the following products:

- VL-8K7X2-M200I-2
- VL-8K7X2-M67I-4
- VL-8K7X2-C67I-4

### About This Manual

This manual is intended for VL-8K7X2<sup>™</sup> camera users. It is recommended to refer to the Frame Grabber's User Manual of yours, with this manual.

#### Convention in This Manual

For better understanding, the following conventions are used throughout the manual.

#### Names and Fonts

The names and fonts of user interfaces are used as follows:

- The menu and icon names in this manual are used as displayed in the product.
- The menu and icon names are marked in this font.
- Button or keyboard key names are marked in this font.

#### Warning, Caution, and Note

This manual shows warnings, cautions, and notes with the following figures:

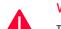

#### Warning!

This indicates that you need to follow this message for your safety and to prevent the product from damage.

### Caution!

This indicates that you need to follow this message to prevent data from being lost or corrupted.

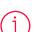

Note:

This indicates that this message provides additional information.

### Definition of Terms

For clarity, this manual defines some terms as follows:

| Term                         | Definition                                                                       |
|------------------------------|----------------------------------------------------------------------------------|
| Preface                      | The introductory part preceding the Table of Contents in this manual             |
| Application                  | A program that performs a particular task or set of tasks                        |
| Vieworks<br>Imaging Solution | Indicates the control application provided with the product together by Vieworks |
| VIS                          | Vieworks Imaging Solution                                                        |
| Configurator                 | A sample application offered by Vieworks to control the cameras of the VL-8K7X2  |

### **Revision History**

This document has the revision history as follows:

| Version | Date       | Description                             |
|---------|------------|-----------------------------------------|
| 1.0     | 2023-09-22 | Initial Release                         |
| 1.1     | 2023-09-27 | Added more information on the quad band |
| 1.2     | 2023-11-27 | Modified some parts for UL and PoCXP    |

# Contents

| <b>Chapter</b>   | 1. Precautions                                       | 15 |
|------------------|------------------------------------------------------|----|
| Chapter :        | 2. Warranty                                          |    |
| <b>Chapter</b> : | 3. Compliance & Certifications                       |    |
| 3.1              | FCC Compliance                                       |    |
| 3.2              | CE : DoC                                             |    |
| 3.3              | UL                                                   |    |
| 3.4              | КС                                                   | 18 |
| Chapter 4        | 4. Package Components                                |    |
| Chapter          | 5. Product Specifications                            | 20 |
| 5.1              | Overview                                             | 20 |
| 5.2              | Specifications                                       | 21 |
| 5.3              | Camera Block Diagram                                 | 22 |
| 5.4              | Quantum Efficiency                                   | 23 |
| 5.5              | Mechanical Specification                             | 24 |
|                  | 5.5.1 Camera Mounting and Heat Dissipation           | 24 |
|                  | 5.5.2 Fixing the Camera                              | 25 |
| Chapter          | 6. Connecting the Camera                             | 26 |
| 6.1              | Precaution to Center the Image Sensor                | 26 |
| 6.2              | Installing Vieworks Imaging Solution                 | 26 |
| <b>Chapter</b>   | 7. Camera Interface                                  | 27 |
| 7.1              | General Description                                  | 27 |
| 7.2              | CoaXPress Connector                                  |    |
|                  | 7.2.1 Micro-BNC Connector                            | 28 |
| 7.3              | Power Input Receptacle                               | 29 |
| 7.4              | Control I/O Receptacle                               |    |
| 7.5              | Trigger/Strobe Circuit                               |    |
| <b>Chapter</b>   | 8. Acquisition Control                               |    |
| 8.1              | Acquisition Start/Stop Commands and Acquisition Mode | 32 |

| 8.2       | Line St | tart Trigger                                      |    |
|-----------|---------|---------------------------------------------------|----|
|           | 8.2.1   | Trigger Mode                                      |    |
|           | 8.2.2   | Using an External/CoaXPress Trigger Signal        |    |
|           | 8.2.3   | Trigger Multiplier/Divider                        |    |
| 8.3       | Maxim   | num Allowed Line Rate                             |    |
| Chapter 9 | 9. Came | era Features                                      | 41 |
| 9.1       | Scan [  | Direction                                         | 41 |
| 9.2       | Regior  | n of Interest                                     | 42 |
| 9.3       | Binning | g                                                 | 44 |
| 9.4       | Pixel F | ormat                                             | 45 |
| 9.5       | Data F  | ROI                                               | 46 |
| 9.6       | Bands   | ; (Single/Dual/Triple/Quad)                       | 47 |
|           | 9.6.1   | Single/Dual Band                                  | 47 |
|           | 9.6.2   | Triple/Quad Band                                  |    |
|           | 9.6.3   | Turn-on or Turn-off per Each Band                 |    |
|           | 9.6.4   | Applying Exposure Time to Each Band               |    |
| 9.7       | White   | Balance (Color Camera)                            | 50 |
|           | 9.7.1   | Balance White Auto                                | 50 |
| 9.8       | Gain a  | and Black Level                                   | 51 |
| 9.9       | Optico  | al Black Clamp                                    | 52 |
| 9.10      | Color   | Transformation                                    | 52 |
| 9.11      | LUT     |                                                   | 53 |
| 9.12      | Dark S  | ignal Non-uniformity Correction                   | 55 |
|           | 9.12.1  | Generating and Saving User DSNU Correction Values | 56 |
| 9.13      | Photo   | Response Non-uniformity Correction                | 57 |
|           | 9.13.1  | Generating and Saving User PRNU Correction Values | 58 |
| 9.14      | FPN C   | oefficients Control                               | 59 |
| 9.15      | CXP Li  | ink Configuration                                 | 60 |
| 9.16      | Digital | I I/O Control                                     | 61 |

| 9.17            | Debounce             | 63 |
|-----------------|----------------------|----|
| 9.18            | Temperature Monitor  | 64 |
| 9.19            | Status LED           | 64 |
| 9.20            | Test Pattern         | 65 |
| 9.21            | Reverse X            | 67 |
| 9.22            | Counter Control      | 68 |
| 9.23            | Timer Control        | 70 |
| 9.24            | Device User ID       | 71 |
| 9.25            | Device Reset         | 71 |
| 9.26            | Field Upgrade        | 72 |
| 9.27            | User Set Control     | 72 |
| Chapter 1       | .0. Troubleshooting  |    |
|                 | A. Field Upgrade     |    |
| Appendix        | B. LUT Download      | 76 |
| B.1             | Gamma Graph Download | 76 |
| B.2             | CSV File Download    | 78 |
| <b>Appendix</b> | C. Index             | 80 |

# Tables

| Table 5-1  | Specifications of VL-8K7X2                                | 21 |
|------------|-----------------------------------------------------------|----|
| Table 7-1  | Channel Assignments for Micro-BNC Connector               | 28 |
| Table 7-2  | Pin Configurations for Power Input Receptacle             | 29 |
| Table 7-3  | Pin Configurations for Control Receptacle                 | 30 |
| Table 8-1  | XML Parameters related to Trigger Multiplier/Divider Mode | 38 |
| Table 8-2  | Maximum Allowed Line Rates (8 bit)                        | 39 |
| Table 9-1  | XML Parameters related to Scan Direction                  | 41 |
| Table 9-2  | XML Parameters related to ROI                             | 42 |
| Table 9-3  | XML Parameters related to Binning                         | 44 |
| Table 9-4  | XML Parameter related to Pixel Format                     | 45 |
| Table 9-5  | Pixel Format Values                                       | 45 |
| Table 9-6  | XML Parameters related to Data ROI                        | 46 |
| Table 9-7  | Bands and Single/Dual Mode of VL-8K7X2-M200I-2            | 47 |
| Table 9-8  | Bands and Single/Dual Mode of VL-8K7X2-M/C67I             | 48 |
| Table 9-9  | XML Parameters related to Turn Bands On/Off               | 49 |
| Table 9-10 | XML Parameters related to Exposure Time per a band        | 49 |
| Table 9-11 | XML Parameters related to White Balance                   | 50 |
| Table 9-12 | XML Parameter related to Balance White Auto               | 50 |
| Table 9-13 | XML Parameters related to Gain and Black Level            | 51 |
| Table 9-14 | XML Parameters related to Optical Black Clamp             | 52 |
| Table 9-15 | XML Parameters related to Color Transformation            | 53 |
| Table 9-16 | XML Parameters related to LUT                             | 54 |
| Table 9-17 | XML Parameters related to DSNU                            | 55 |
| Table 9-18 | XML Parameters related to PRNU                            | 57 |

| Table 9-19 | XML Parameters related to FPN Coefficients Control |
|------------|----------------------------------------------------|
| Table 9-20 | XML Parameters related to CXP Link Configuration60 |
| Table 9-21 | XML Parameters related to Digital I/O Control      |
| Table 9-22 | XML Parameters related to Device Temperature64     |
| Table 9-23 | Status LED64                                       |
| Table 9-24 | XML Parameter related to Test Pattern65            |
| Table 9-25 | XML Parameter related to Reverse X                 |
| Table 9-26 | XML Parameters related to Counter Control (1)      |
| Table 9-27 | XML Parameters related to Counter Control (2)      |
| Table 9-28 | XML Parameters related to Timer Control70          |
| Table 9-29 | XML Parameter related to Device User ID71          |
| Table 9-30 | XML Parameter related to Device Reset71            |
| Table 9-31 | XML Parameters related to User Set Control72       |

# Figures

| Figure 5-1  | Camera Block Diagram                                                   | 22 |
|-------------|------------------------------------------------------------------------|----|
| Figure 5-2  | Quantum Efficiency (Monochrome)                                        | 23 |
| Figure 5-3  | Quantum Efficiency (Color)                                             | 23 |
| Figure 5-4  | VL Series Mechanical Dimension                                         | 24 |
| Figure 5-5  | Locations available to Tighten the Setscrews when Mounting the Product | 25 |
| Figure 7-1  | VL-8K7X2 Cameras' Back Panel                                           | 27 |
| Figure 7-2  | Micro-BNC Connector                                                    | 28 |
| Figure 7-3  | Pin Assignments for Power Input Receptacle                             | 29 |
| Figure 7-4  | Pin Assignments for Control Receptacle                                 | 30 |
| Figure 7-5  | Trigger/Strobe Circuit                                                 | 31 |
| Figure 8-1  | Trigger Mode = Off                                                     | 34 |
| Figure 8-2  | Trigger Mode = On                                                      | 35 |
| Figure 8-3  | Trigger Ratio = 0.5                                                    | 37 |
| Figure 9-1  | Scan Direction                                                         | 41 |
| Figure 9-2  | Region of Interest                                                     | 42 |
| Figure 9-3  | Sensor Binning                                                         | 44 |
| Figure 9-4  | Effective Data ROI                                                     | 46 |
| Figure 9-5  | VL-8K7X2-M200I-2 Bands (M0, M1)                                        | 47 |
| Figure 9-6  | VL-8K7X2-M/C67I-4 Bands                                                | 48 |
| Figure 9-7  | LUT Block                                                              | 53 |
| Figure 9-8  | LUT at Gamma 0.5                                                       | 54 |
| Figure 9-9  | CXP Link Configuration                                                 | 60 |
| Figure 9-10 | User Output                                                            | 62 |
| Figure 9-11 | Exposure Active Signal                                                 | 62 |

#### VL CXP Series

| Figure 9-12 | Debounce                  | 53 |
|-------------|---------------------------|----|
| Figure 9-13 | Grey Horizontal Ramp      | 55 |
| Figure 9-14 | Grey Diagonal Ramp        | 56 |
| Figure 9-15 | Grey Diagonal Ramp Moving | 56 |
| Figure 9-16 | Sensor Specific           | 56 |
| Figure 9-17 | Original Image            | 57 |
| Figure 9-18 | Reverse X Image           | 57 |
| Figure 9-19 | Timer Signal              | 7] |
| Figure 9-20 | User Set Control          | '3 |

# Chapter 1. Precautions

#### General

#### Caution!

- Do not drop, disassemble, repair or alter the device. Doing so may damage the camera electronics and cause an electric shock.
- Do not let children touch the device without supervision.
- Stop using the device and contact the nearest dealer or manufacturer for technical assistance if liquid such as water, drinks or chemicals gets into the device.
- Do not touch the device with wet hands. Doing so may cause an electric shock.
- Make sure that the temperature of the camera does not exceed the temperature range specified in 5.2 Specifications. Otherwise the device may be damaged by extreme temperature.

#### Installation and Maintenance

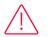

#### Caution!

- Do not install in dusty or dirty areas or near an air conditioner or heater to reduce the risk of damage to the device.
- Avoid installing and operating in an extreme environment where vibration, heat, humidity, dust, strong magnetic fields, explosive/corrosive mists or gases are present.
- Do not apply excessive vibration and shock to the device. This may damage the device.
- Avoid direct exposure to a high intensity light source. This may damage the image sensor.
- Do not install the device under unstable lighting conditions. Severe lighting change will affect the quality of the image produced by the device.
- Do not use solvents or thinners to clean the surface of the device. This can damage the surface finish.

#### Power Supply

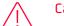

#### Caution!

- Applying incorrect power can damage the camera. If the voltage applied to the camera is greater or less than the camera's nominal voltage, the camera may be damaged or operate erratically. Please refer to 5.2 Specifications for the camera's nominal voltage.
  - X Vieworks Co., Ltd. does NOT provide power supplies with the devices.
  - When using a Power Supply device, use a device below PS2 certified as UL 62368-1.
- Make sure the power is turned off before connecting the power cord to the camera. Otherwise, damage to the camera may result.

#### Cleaning the Sensor Surface

Avoid cleaning the surface of the camera's sensor if possible. If you have dust or foreign matter on the sensor surface that will not blow off, use a soft lint free cotton bud dampened with a small quantity of high quality lens cleaner. Because electrostatic discharge (ESD) can damage the sensor, you must use a cloth (e.g. cotton) that will not generate static during cleaning.

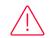

#### Avoid dust or foreign matter on the sensor surface.

The camera is shipped with a protective plastic seal on the camera front. To prevent collecting dust or foreign matter on the camera sensor, make sure that you always put the protective seal in place when there is no lens mounted on the camera. In addition, make sure to always point the camera downward when there is no protective seal on the camera front or no lens mounted.

#### Procedures for Cleaning the Sensor

If you have dust or foreign matter on the sensor surface, follow the procedures below to wipe off.

1. Remove a contaminant by using an ionizing air gun.

If this step does not remove the contaminant, proceed to the next step.

- 2. Clean the contaminant on the sensor using one drop of lens cleaner on a non-fluffy cotton bud.
- *3.* Wipe the cotton bud gently in only one direction (either left to right or right to left). Avoid wiping back and forth with the same cotton bud in order to ensure that the contaminants are removed and not simply transferred to a new location on the sensor surface.
- 4. Mount a lens, set the lens at a smaller aperture (e.g. F8), and then acquire images under bright lighting conditions. Check the images on the monitor for dark spots or stripes caused by the contaminant. Repeat the steps above until there is no contaminant present.

# Caution!

If the sensor is damaged due to electrostatic discharge or the sensor surface is scratched during cleaning, the warranty is void.

# Chapter 2. Warranty

Do not open the housing of the camera. The warranty becomes void if the housing is opened. For information about the warranty, please contact your local dealer or factory representative.

# Chapter 3. Compliance & Certifications

### 3.1 FCC Compliance

This equipment has been tested and found to comply with the limits for a Class A digital device, pursuant to part 15 of the FCC Rules. These limits are designed to provide reasonable protection against harmful interference when the equipment is operated in a commercial environment. This equipment generates, uses, and can radiate radio frequency energy and, if not installed and used in accordance with the instruction manual, may cause harmful interference to radio communications. Operation of this equipment in a residential area is likely to cause harmful interference at his own expenses.

### 3.2 CE : DoC

EMC Directive 2014/30/EU EN 55032:2012 (Class A), EN 55024:2010 Class A

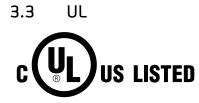

This is the Canadian / US safety compliance mark applies to electric shock, fire and mechanical hazards. In accordance with UL 62368-1.

### 3.4 KC

#### **KCC Statement**

| Туре                        | Description                                                     |
|-----------------------------|-----------------------------------------------------------------|
| Class A                     | This device obtained EMC registration for office use (Class A), |
| (Broadcasting Communication | and may be used in places other than home. Sellers and/or users |
| Device for Office Use)      | need to take note of this.                                      |

# Chapter 4. Package Components

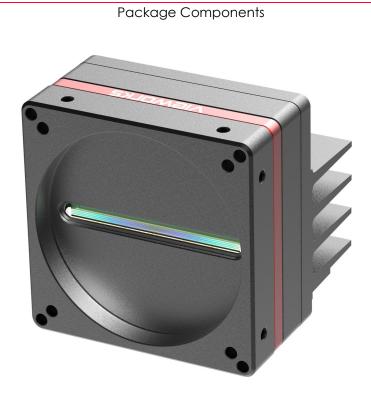

VL-8K7X2

# **Chapter 5.** Product Specifications

### 5.1 Overview

The VL-8K7X2-M200I-2, VL-8K7X2-M67I-4 and VL-8K7X2-C67I-4, the latest models of the industrial proven VL series, are new 8k CMOS line scan cameras available with the CoaXPress 2.0 interface. The VL-8K7X2-M200I-2 camera delivers a maximum line rate of 200 kHz at 8k resolution. The VL-8K7X2-C67I-4, the color line scan cameras, are also available for your color applications and color detection.

Featuring high sensitivity and high speed, these cameras are ideal for wide range of demanding applications such as flat panel display inspection, printed circuit board inspection, and high-performance document scanning.

#### Main Features

- CMOS Line Scan
- CoaXPress 2.0 Interface
- Maximum 8k Pixel Resolution
- Exposure Control
- PoCXP Compliant
- GenlCam Compatible -XML based Control

#### Applications

- Flat Panel Display Inspection
- Printed Circuit Board Inspection
- High Performance Document Scanning
- Printing and Packaging System

### 5.2 Specifications

Technical specifications for the VL-8K7X2 cameras are as follows.

| Specification              |                      | VL-8K7X2-M200I-2                                                               | VL-8K7X2-M/C67I-4                                                            |  |
|----------------------------|----------------------|--------------------------------------------------------------------------------|------------------------------------------------------------------------------|--|
| Resolution( $H \times V$ ) |                      | 8192 × 1 (Single)<br>8192 × 2 (Dual)                                           | 8192 × 1 (Single)<br>8192 × 2 (Dual)<br>8192 × 3 (Triple)<br>8192 × 4 (Quad) |  |
| Sensor                     |                      | Gpixel GL7008                                                                  |                                                                              |  |
| Pixel Size                 |                      | 7.0 μm × 7.0 μm                                                                |                                                                              |  |
| Electronic SI              | hutter               | Global Shutter                                                                 |                                                                              |  |
| Interface                  |                      | CoaXPress 2.0                                                                  |                                                                              |  |
| Max. Line Ro               | ate                  | Single: 200 kHz<br>Dual: 100 kHz                                               | Triple: 67 kHz<br>Quad: 50 kHz                                               |  |
| Exposure Tin               | ne                   | 0.1 ~ 1000.00 $\mu s$ (per individual bo                                       | and)                                                                         |  |
|                            | Mono (Dual)          | Mono 8/10/12 bit                                                               | Mono 8/10/12 bit                                                             |  |
| Pixel Data<br>Format       | Mono (Quad)<br>Color | N/A                                                                            | Mono 8/10/12 bit<br>Triple: RGB 8/10/12 bit<br>Quad: RGBa 8/10/12 bit        |  |
| Trigger Sync               | hronization          | Free-Run, Hardware Trigger, CoaXPress                                          |                                                                              |  |
| External Trig              | ger                  | 3.3 V ~ 5.0 V                                                                  |                                                                              |  |
| Dynamic Ro                 | ange                 | 63 dB                                                                          |                                                                              |  |
| Black Level                |                      | from -2048 ~ 2047 LSB at 12 bits                                               |                                                                              |  |
| Gain                       | Individual Gain      | 1.00× ~ 4.00×                                                                  |                                                                              |  |
| Control                    | Gain All             | 1.00× ~ 32.00×                                                                 |                                                                              |  |
| Lens Mount                 |                      | M72-mount                                                                      |                                                                              |  |
| Mechanical / Weight        |                      | 80 mm × 80 mm × 73 mm, 578 g                                                   |                                                                              |  |
| Environmental              |                      | Ambient Operating: 0°C ~ 40°C (Housing: 10°C ~ 55°C),<br>Storage: -40°C ~ 70°C |                                                                              |  |
|                            | External             | 11 - 24 VDC                                                                    |                                                                              |  |
| Power                      | Dissipation          | Тур. 11 W                                                                      |                                                                              |  |
|                            | PoCXP                | 24 VDC, Minimum of Two PoCXP Cables Required                                   |                                                                              |  |
| Compliance                 |                      | CE, FCC, KC, UL(in preparation)                                                |                                                                              |  |
| API SDK                    |                      | Vieworks Imaging Solution 7.x                                                  |                                                                              |  |

Table 5-1 Specifications of VL-8K7X2

### 5.3 Camera Block Diagram

VL series consists of three printed circuit boards (PCB), and its block diagram is shown below.

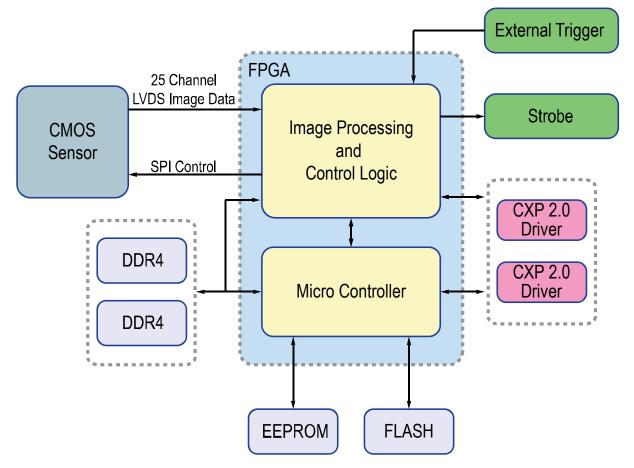

Figure 5-1 Camera Block Diagram

### 5.4 Quantum Efficiency

The following graphs show the quantum efficiency for the VL-8K7X2.

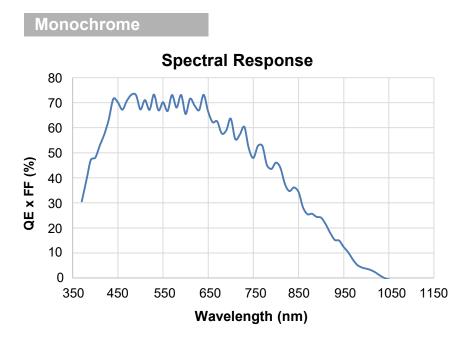

Figure 5-2 Quantum Efficiency (Monochrome)

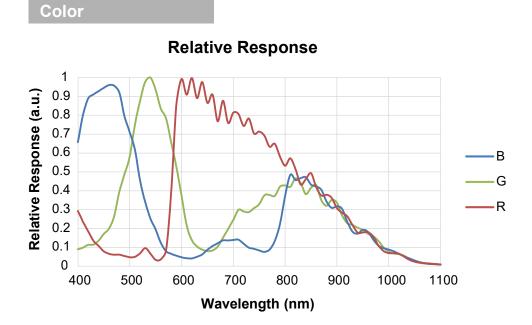

Figure 5-3 Quantum Efficiency (Color)

### 5.5 Mechanical Specification

The camera dimensions in millimeters are shown in the following figure.

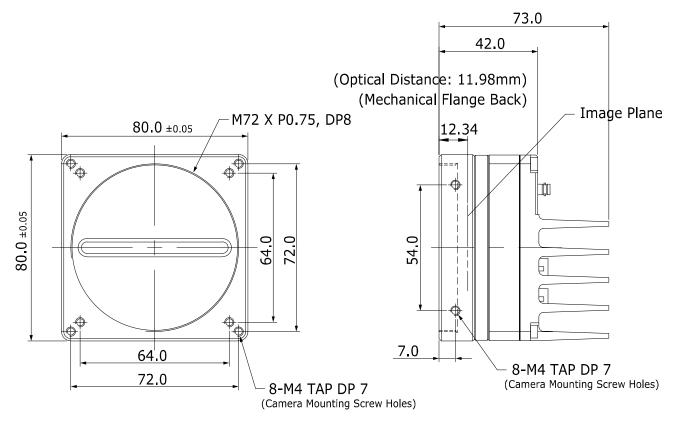

Figure 5-4 VL Series Mechanical Dimension

#### 5.5.1 Camera Mounting and Heat Dissipation

You must mount the camera on a heat dissipation structure to maintain the temperature of the camera housing at 50°C or less. Given the low power consumption of the VL series camera, its housing temperature during operation will generally stay within the specified limits. However, overheating can occur if heat dissipation is restricted or if the camera is mounted on a severe environment. It is recommended to follow the general guidelines below when you mount the camera.

- In all cases, you should monitor the temperature of the camera housing and make sure that the temperature does not exceed 50°C. You can monitor the internal temperature of the camera by using the Device Temperature parameter.
- If your camera is mounted on a metal component in your system, this may provide sufficient heat dissipation.

### 5.5.2 Fixing the Camera

If needed, it enables to fix the VL-8K7X2 product firmly to use. When doing this, the sections available to be used for tightening by the setscrews are 8 parts marked with the dashed lines in the following figure:

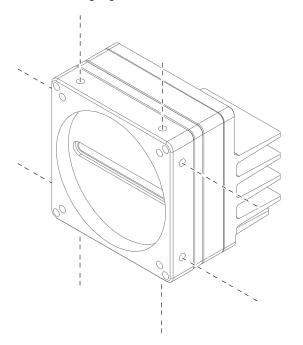

Figure 5-5 Locations available to Tighten the Setscrews when Mounting the Product

At least one of the four surfaces must be fixed, and at this time, all two setscrews must be fastened on one surface. For this product, the type of the fixing setscrew is M4, and this setscrew must be screwed into the camera by at least 4 mm.

# Chapter 6. Connecting the Camera

The following instructions assume that you have installed a CoaXPress 2.0 Frame Grabber (hereinafter 'CXP-12 Frame Grabber') in your computer including related software. The procedure below also assumes that you may attempt to configure a link between a camera and CXP-12 Frame Grabber by using two coax cables. For more detailed information, refer to your CXP-12 Frame Grabber User Manual.

To connect the camera to your PC, follow the steps below.

- 1. Make sure that the power supply is not connected to the camera and your computer is turned off.
- 2. Plug one end of a coax cable into the CH1 of the CXP connector on the camera and the other end of the coax cable into the CH1 of the CXP-12 Frame Grabber in your computer. Then, connect the CH2 of the CXP connector on the camera to the CH2 of the CXP-12 Frame Grabber respectively using the other three coax cables.
  - Connect the plug of the power adapter to the power input receptacle on the camera.
  - Plug the power adapter into a working electrical outlet.

The power adapter isn't necessary to be connected if using Power over CoaXPress.

#### Caution!

To power a camera via PoCXP Frame Grabber, you must connect both the CH1 and CH2 channels of the camera to their respective connectors on the CXP-12 Frame Grabber.

*3.* Verify all the cable connections are secure.

### 6.1 Precaution to Center the Image Sensor

- Users do not need to center the image sensor as it is adjusted as factory default settings.
- When you need to adjust the center of the image sensor, please contact your local dealer or the manufacturer for technical assistance.

### 6.2 Installing Vieworks Imaging Solution

You can download the Vieworks Imaging Solution at <u>http://vision.vieworks.com</u>. You should perform the software installation first and then the hardware installation.

# Chapter 7. Camera Interface

### 7.1 General Description

As shown in the following figure, four types of connectors and a status indicator LED are located on the back of the camera and have the functions as follows:

- ① CoaXPress Connector:
- ② Status LED:
- (3) 6-pin Power Input Receptacle:
- ④ 4-pin Control Receptacle:

- transmits video data and controls the camera.
- displays power status and operation mode.

supplies power to the camera.

- inputs external trigger signals and
- outputs strobe signals.

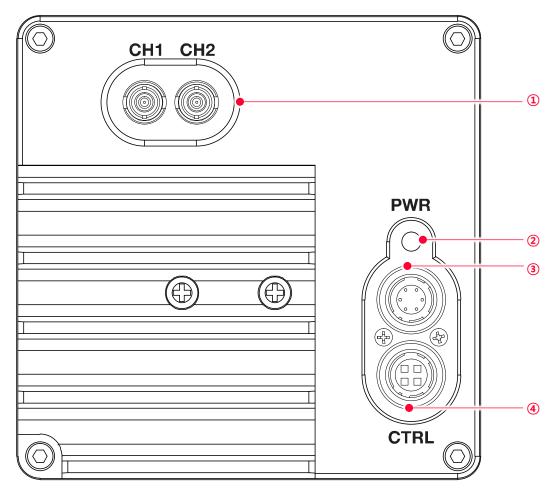

Figure 7-1 VL-8K7X2 Cameras' Back Panel

#### 7.2 CoaXPress Connector

CoaXPress protocol includes an automatic link detection mechanism (Plug and Play) to correctly detect the camera to the CXP-12 Frame Grabber connection. The connection between the camera and CXP-12 Frame Grabber uses a coax (also known as 'coaxial') cable and provides up to 12.5 Gbps bit rate per cable.

### 7.2.1 Micro-BNC Connector

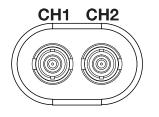

Figure 7-2 Micro-BNC Connector

The CoaXPress connector on the VL-8K7X2 cameras comply with the CoaXPress standard and the following table shows the channel assignments.

| Channel | Max. Bit Rate per Coax | Туре                 | PoCXP Compliant |
|---------|------------------------|----------------------|-----------------|
| CH1     | 12.5 Gbps              | Master Connection    | Yes             |
| CH2     | 12.5 Gbps              | Extension Connection | Yes             |

 Table 7-1
 Channel Assignments for Micro-BNC Connector

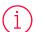

#### Note:

When you connect a camera to a CXP-12 Frame Grabber using coax cables, make sure to connect the cables to their correct channels. If you connect the CH1 of the CXP connector on the camera to a channel other than CH1 of the CXP-12 Frame Grabber, the camera may not transmit images properly or the communication between the computer and camera may fail.

### 7.3 Power Input Receptacle

The power input receptacle is a Hirose 6-pin connector (part # HR10A-7R-6PB). The pin assignments and configurations are as follows:

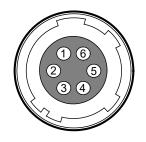

#### Figure 7-3 Pin Assignments for Power Input Receptacle

| Pin Number | Signal    | Туре  | Description    |
|------------|-----------|-------|----------------|
| 1, 2, 3    | + 12 VDC  | Input | DC Power Input |
| 4, 5, 6    | DC Ground | Input | DC Ground      |

Table 7-2 Pin Configurations for Power Input Receptacle

### > Note:

- A recommended mating connector for the Hirose 6-pin connector is the Hirose 6-pin plug (part # HR10A-7P-6S) or the equivalent.
- It is recommended that you use the power adapter, which has at least 3 A current output at 12 VDC ±10% voltage output. (You need to purchase a power adapter separately. When using a Power Supply device, use a device below PS2 certified as UL 62368-1.)

#### Precaution for Power Input

#### Caution!

- Make sure the power is turned off before connecting the power cord to the camera. Otherwise, damage to the camera may result.
- If the voltage applied to the camera is greater than specified in the specifications, damage to the camera may result.
- Make sure not to use the PoCXP and the power adapter together.

### 7.4 Control I/O Receptacle

The control I/O receptacle is a Hirose 4-pin connector (part # HR10A-7R-4S) and consists of an external trigger signal input and strobe output ports. The pin assignments and configurations are as follows:

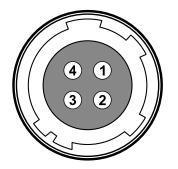

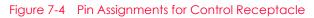

| Pin Number | Signal               | Туре   | Description                                 |
|------------|----------------------|--------|---------------------------------------------|
| 1          | Trigger Input        | Input  | 3.3 V ~ 5.0 V TTL input                     |
| 2          | Scan Direction Input | Input  | 3.3 V ~ 5.0 V TTL input                     |
| 3          | DC Ground            | -      | DC Ground                                   |
| 4          | Strobe Out           | Output | 3.3 V TTL Output<br>Output resistance: 47 Ω |

Table 7-3 Pin Configurations for Control Receptacle

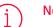

Note:

A recommended mating connector for the Hirose 4-pin connector is the Hirose 4-pin plug (part # HR10A-7P-4P) or the equivalent.

### 7.5 Trigger/Strobe Circuit

The following figure shows trigger signal input and TDI direction signal input circuit of the 4-pin connector. Transmitted trigger signal and TDI direction signal is applied to the internal circuit through a CMOS buffer with a good noise margin. The minimum trigger width that can be recognized by the camera is 1  $\mu$ s. If transmitted trigger signal is less than 1  $\mu$ s, the camera will ignore the trigger signal. An external trigger and TDI direction circuit example is shown below.

The strobe output signal comes out through a 3.3 V output level of Line Driver IC. A pulse width of the signal is synchronized with a Line Start trigger (shutter) of the camera.

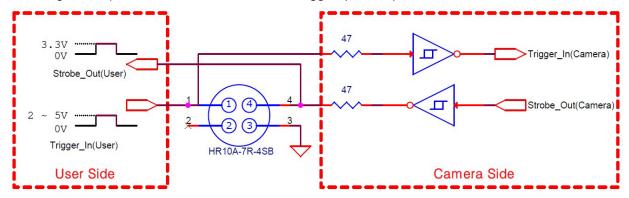

Figure 7-5 Trigger/Strobe Circuit

# Chapter 8. Acquisition Control

This chapter provides detailed information about the following elements involved with the image acquisition.

- Acquisition Start/Stop commands and Acquisition Mode parameter
- Line Start trigger
- Line Rate control
- Exposure Mode

### 8.1 Acquisition Start/Stop Commands and Acquisition Mode

The Acquisition Start command prepares the camera to acquire images. The camera cannot acquire images unless an Acquisition Start command has first been executed.

Executing an Acquisition Stop command terminates the camera's ability to acquire images.

A parameter called the Acquisition Mode has a direct bearing on how the Acquisition Start command operates. The VL-8K7X2 cameras only support Continuous for the Acquisition Mode parameter.

The Acquisition Start command will remain in effect until you execute the Acquisition Stop command. Once an Acquisition Stop command has been executed, the camera will not be able to acquire images until a new Acquisition Start command is executed.

#### 8.2 Line Start Trigger

The Trigger Selector parameter is used to select a type of trigger and only the Line Start trigger is available on the VL-8K7X2 cameras. The Line Start trigger is used to begin line acquisition. Line Start trigger signals can be generated within the camera or may be applied externally by setting the Trigger Source parameter to LineO or LinkTriggerO. If a line start trigger signal is applied to the camera, the camera will begin to acquire images.

#### 8.2.1 Trigger Mode

The main parameter associated with the line start trigger is the **Trigger Mode** parameter. The **Trigger Mode** parameter for the line start trigger has two available settings: **Off** and **On**.

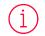

#### When alternating between Trigger Mode and Free-Run

If you repeat On and Off on the Trigger Mode parameter while acquiring an image, the brightness of the image may differ. Therefore, it is recommended not to alternate between Trigger Mode and Free-Fun Mode during an image acquisition.

#### Trigger Mode = Off

When the **Trigger Mode** parameter is set to **Off**, the camera will generate all required line start trigger signals internally, and you do not need to apply line start trigger signals to the camera. With the **Trigger Mode** set to **Off**, the camera will automatically generate a line start trigger signal whenever it receives an **Acquisition Start** command. The camera will automatically do this until executing an **Acquisition Stop** command.

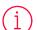

#### Free-Run

When you set the Trigger Mode parameter to Off, the camera will generate all required trigger signals internally. When the camera is set this way, it will constantly acquire images without any need for triggering by the user. This use case is commonly known as "free-Run".

The rate at which the line start trigger signals are generated may be determined by the camera's **Acquisition Line Rate** parameter.

- If the parameter is set to a value less than the maximum allowed line rate with the current camera settings, the camera will acquire images at the rate specified by the parameter setting.
- If the parameter is set to a value greater than the maximum allowed line rate with the current camera settings, the camera will acquire images at the maximum allowed line rate.

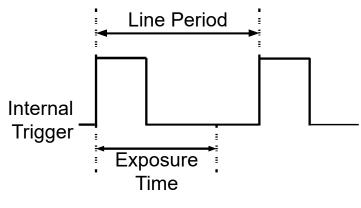

Figure 8-1 Trigger Mode = Off

#### Trigger Mode = On

When the **Trigger Mode** parameter is set to **On**, you must apply a line start trigger signal to the camera each time you want to begin an image acquisition. The **Trigger Source** parameter specifies the source signal that will act as the line start trigger signal.

The available settings for the **Trigger Source** parameter are:

- LineO: You can apply a line start trigger signal to the camera by injecting an externally generated electrical signal (commonly referred to as a hardware or external trigger signal) into the Control I/O Receptacle on the camera. Refer to 7.5 Trigger/Strobe Circuit for more information.
- LinkTrigger0: You can apply a line start trigger signal via CH1 of the CXP Frame Grabber. For more information, refer to your CXP Frame Grabber User Manual.

If the **Trigger Source** parameter is set, you must also set the Trigger Activation parameter. The available settings for the **Trigger Activation** parameter are:

- Rising Edge: Specifies that a rising edge of the electrical signal will act as the line start trigger.
- Falling Edge: Specifies that a falling edge of the electrical signal will act as the line start trigger.
- Any Edge: Specifies that both rising and falling edges of the electrical signal will act as the line start trigger.

When the **Trigger Mode** parameter is set to **On**, the camera's line rate can be controlled by manipulating the external trigger signal. At this point, it is important that you do not attempt to trigger images at a rate that is greater than the maximum allowed.

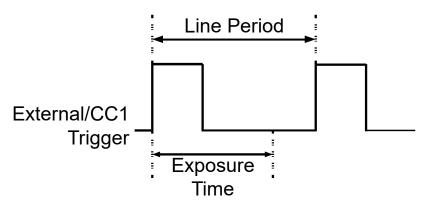

Figure 8-2 Trigger Mode = On

### 8.2.2 Using an External/CoaXPress Trigger Signal

If the Trigger Mode parameter is set to On and the Trigger Source parameter is set to LinkTrigger0, you must apply an external or CoaXPress trigger signal to the camera to begin image acquisition.

To apply trigger signals via CH1 of the CXP Frame Grabber, you must set the Trigger Source parameter to LinkTrigger0. At that point, each time a proper CoaXPress trigger signal is applied to the camera by using the APIs provided by a CXP Frame Grabber manufacturer, the line start trigger signal will be applied to the camera.

For more information, refer to your CXP Frame Grabber User Manual.

To apply trigger signals via hardware (external), you must set the Trigger Source parameter to Line0. At that point, each time a proper electrical signal is applied to the camera, an occurrence of the line start trigger signal will be recognized by the camera.

A rising edge and/or a falling edge of the external or CoaXPress signal can be used to trigger image acquisition. The Trigger Activation parameter is used to select rising edge and/or falling edge triggering.

When the camera is operating under control of an external or CoaXPress signal, the period of trigger signal will determine the rate at which the camera is acquiring images:

Line Rate(Hz) =  $\frac{1}{\text{External/CoaXPress signal period in seconds}}$ 

For example, if you are operating a camera with an external trigger signal period of 20  $\mu$ s (0.00002 s):

So in this case, the line rate is 50 kHz.

#### 8.2.3 Trigger Multiplier/Divider

With the **Trigger Multiplier** or **Trigger Divider**, you can modulate the period of the external trigger signal as desired. For example, if you supply the external trigger signal into the camera's I/O receptacle using the conveyor's encoder, the number of output pulses per revolution of the encoder is fixed. In this situation, you can modulate the period of the trigger signal received from the camera on the **Trigger Multiplier** or the **Trigger Divider** in the following manner, to match the pitch of the image in vertical direction.

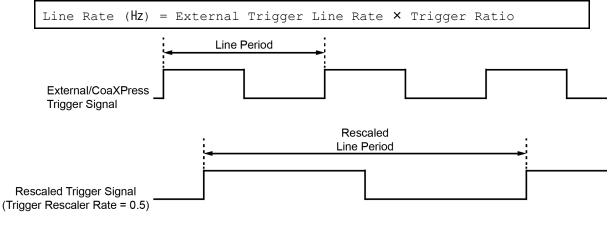

Figure 8-3 Trigger Ratio = 0.5

| XML Parame             | eters                         | Value                              | Description                                                    |
|------------------------|-------------------------------|------------------------------------|----------------------------------------------------------------|
| Acquisition<br>Control | Trigger Multiplier            | 1 - 1024                           | Sets the trigger rescaler rate for converting trigger signals. |
|                        | Trigger Divider               | 1 - 1024                           | Sets the trigger rescaler rate for converting trigger signals. |
|                        | Trigger Ratio                 | 0.000977 - 1024                    | Sets the trigger rescaler rate for converting trigger signals. |
|                        | TriggerRescaler<br>FilterSize | Sets the rescaler trigger signals. | filter factor to decrease the jitter of the external           |
|                        |                               | SIZE16                             | Sets the rescaler filter factor to 16.                         |
|                        |                               | SIZE32                             | Sets the rescaler filter factor to 32.                         |
|                        |                               | SIZE64                             | Sets the rescaler filter factor to 64.                         |
|                        |                               | SIZE128                            | Sets the rescaler filter factor to 128.                        |
|                        |                               | SIZE256                            | Sets the rescaler filter factor to 256.                        |
|                        |                               | SIZE512                            | Sets the rescaler filter factor to 512.                        |

The XML parameters related to Trigger Multiplier or Trigger Divider are as follows.

 Table 8-1
 XML Parameters related to Trigger Multiplier/Divider Mode

Multiplier and Divider:

i

To apply setting values successfully, it is necessary for Multiplier and Divider to input trigger signals several times at the beginning. Strobe outputs are delayed until the setting is applied well.

Also, when specifying the values of Multiplier and Divider, it is recommended to combine them so that the Divider value ÷ Multiplier value is 255 or less. If this number is higher than 265, speed to acquire images may not come out properly.

### 8.3 Maximum Allowed Line Rate

In general, the maximum allowed acquisition line rate on the camera may be limited by the following factor:

- The maximum allowed bit rate per cable and the number of CXP Link Configurations
- When the maximum allowed bit rate per cable is set to a high value (e.g., CXP6 supports up to 6.25 Gbps and CXP12 supports up to 12.5 Gbps), it will take less time to transfer acquired images from the camera to the CXP Frame Grabber in your computer.
- When the camera is set for a CXP Link Configuration that uses more channels, it can typically transfer data out of the camera faster. So, if the camera is set for a higher bit rate and number of channels, it will typically have a much higher maximum allowed line rate than when it is set for a lower bit rate and number of channels.

|                  |                                 |                        | Mauimuna Lina Data at Full Dasalution |  |
|------------------|---------------------------------|------------------------|---------------------------------------|--|
| Model            | Mode                            | CXP Link Configuration | Maximum Line Rate at Full Resolution  |  |
| VL-8K7X2-M200I-2 | Single<br>Mode                  | CXP6 × 2               | 149 kHz                               |  |
|                  |                                 | CXP10 × 2              | 200 kHz                               |  |
|                  |                                 | CXP12 × 2              | 200 kHz                               |  |
|                  | Dual                            | CXP6 × 2               | 74 kHz                                |  |
|                  | Mode                            | CXP10 × 2              | 100 kHz                               |  |
|                  |                                 | CXP12 × 2              | 100 kHz                               |  |
| VL-8K7X2-M67I-4  | Tripple<br>Mode<br>Quad<br>Mode | CXP6 × 2               | 50 kHz                                |  |
| VL-8K7X2-C67I-4  |                                 | CXP10 × 2              | 66 kHz                                |  |
|                  |                                 | CXP12 × 2              | 66 kHz                                |  |
|                  |                                 | CXP6 × 2               | 37 kHz                                |  |
|                  |                                 | CXP10 × 2              | 50 kHz                                |  |
|                  |                                 | $CXP12 \times 2$       | 50 kHz                                |  |

The maximum allowed line rates of the VL-8K7X2 cameras are as follows:

Table 8-2 Maximum Allowed Line Rates (8 bit)

#### Increasing the Maximum Allowed Line Rate

You may find that you would like to acquire line images at a rate higher than the maximum allowed with the camera's current settings. In this case, you must adjust one or more of the factors that can influence the maximum allowed line rate and then check to see if the maximum allowed line rate has increased.

- The time that it takes to transmit line images out of the camera is the main limiting factor on the line rate. You can decrease the line transmission time (and thus increase the maximum allowed line rate) by doing one or more of the following:
  - Use an 8 bit pixel data format rather than 12 bit pixel format. Images with fewer bits per pixel will take less time to transmit.
  - Use a smaller length of ROI. Decreasing the length of ROI means that the camera has less data to transmit and therefore the transmission time will decrease.
  - Use a CXP Link Configuration with a higher bit rate and number of channels.

# Chapter 9. Camera Features

### 9.1 Scan Direction

In the Linescan mode, the Scan Direction parameter is used to select the image sensor's scan direction. You need to set the Scan Direction parameter to Forward if the object being imaged will pass the top of the camera, and then pass the bottom of the camera. On the contrary, you need to set the Scan Direction parameter to Backward if the object being imaged will pass the bottom of the camera, and then pass the top of the camera. When you set the Scan Direction parameter to Line 1, you can also select the scan direction by injecting an externally generated electrical signal (Low = Reverse, High = Forward) into the pin 4 of the Control I/O receptacle on the camera.

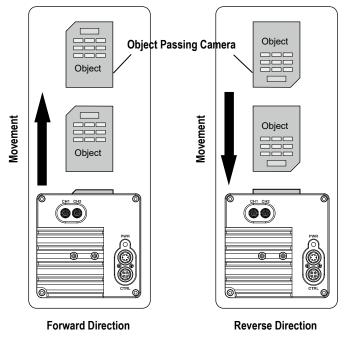

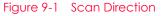

| XML Paramete | ers       | Value    | Description                                          |
|--------------|-----------|----------|------------------------------------------------------|
| ImageFormat  | Scan      | Forward  | Scans images in the forward direction.               |
| Control      | Direction | Backward | Scans images in the backward direction.              |
|              |           | Line 1   | Controls the direction depending on external signals |

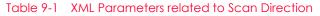

When you set the Scan Direction parameter to Backward in the Area mode, you can acquire vertically flipped images.

#### 9.2 Region of Interest

The Region of Interest (ROI) feature allows you to specify a portion of the sensor lines. During operation, only the pixel information from the specified portion of the lines are read out of the sensor and transmitted from the camera to the frame grabber.

The ROI is referenced to the left end of the sensor array. The location and size of the ROI is defined by declaring the **Offset X** and **Width** settings. For example, suppose that you set the Offset X parameter to 24 and the Width parameter to 160 as shown in the figure below. With these settings, the camera will read out and transmit pixel values for pixels 24 through 184.

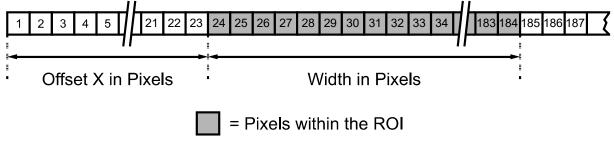

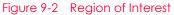

| XML Paramete                          | ers     | Value †                          | Description                                                  |
|---------------------------------------|---------|----------------------------------|--------------------------------------------------------------|
| ImageFormatWidthControlOffsetXOffsetY | 64-8192 | Sets the Width of the Image ROI. |                                                              |
|                                       | OffsetX | -                                | Sets the horizontal offset from the origin to the Image ROI. |
|                                       | OffsetY | 0                                | Sets the vertical offset from the origin to the Image ROI.   |

t: The unit for all parameters in this table is pixel.

 Table 9-2
 XML Parameters related to ROI

You can change the size of ROI by setting the Width parameters in the Image Format Control category. You can also change the position of the ROI origin by setting the Offset X parameter. Make sure that the Width + Offset X value is less than the Width Max value. You must set the size of the ROI first, and then set the Offset values since the Width parameter is set to its maximum value by default.

- The Width parameter must be set to a multiple of 32.
- The minimum allowed setting values for the ROI Width is 32.

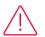

#### Caution!

When you change the Image ROI settings after executing the Acquisition Start command, the camera may acquire abnormal images. Change the Image ROI settings after executing the Acquisition Stop command.

### 9.3 Binning

The Binning has the effects of increasing the level value and decreasing resolution by summing the values of the adjacent pixels and sending them as one pixel. The XML parameters related to Binning are as follows.

| XML Parameters         |                           | Value           | Description                                                                                                    |
|------------------------|---------------------------|-----------------|----------------------------------------------------------------------------------------------------|
| ImageFormat<br>Control | BinningSelector           | Logic           | Selects Logic for the binning engine. Applies the Binning in digital by FPGA.                                                                                                    |
|                        | BinningHorizontal<br>Mode | Sum,<br>Average | Sum: Adds pixel values from the adjacent pixels<br>as specified in the Binning Horizontal, and then<br>sends them as one pixel.<br>Average: Averages pixel values from the<br>adjacent pixels as specified in the Binning<br>Horizontal, and then sends them as one pixel. |
|                        | BinningHorizontal         | ×1, ×2, ×4      | The number of horizontal pixels to combine together.                                                                                                    |

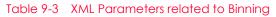

You can acquire images of approximately quadruple sensitivity with simultaneous use of Horizontal Binning and Vertical Binning in the case of setting the Sensor Binning mode.

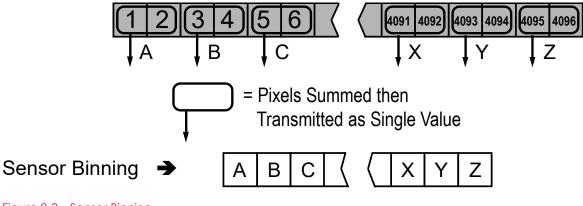

Figure 9-3 Sensor Binning

#### 9.4 Pixel Format

You can determine the pixel format (8 bits, 10 bits or 12 bits) of image data transmitted from the camera by using the **Pixel Format** parameter.

The XML parameter related to Pixel Format is as follows.

| XML Parameter      |             | Description                                    |
|--------------------|-------------|------------------------------------------------|
| ImageFormatControl | PixelFormat | Sets the pixel format supported by the device. |

Table 9-4 XML Parameter related to Pixel Format

The available pixel formats on the VL-8K7X2 cameras are as follows.

| VL-8K7X2-M200I-2 | VL-8K7X2-M/C67I-4                                                     |
|------------------|-----------------------------------------------------------------------|
| Mono 8/10/12 bit | Mono 8/10/12 bit<br>Triple: RGB 8/10/12 bit<br>Quad: RGBa 8/10/12 bit |

Table 9-5 Pixel Format Values

### 9.5 Data ROI

The VL-8K7X2 camera provides the feature to correct Fixed Patter Noise in images by adjusting the parameters related to the Data ROI(Region of Interest). (Refer to **9.14 FPN Coefficients Control**).

The XML parameters related to Data ROI are as follows.

| XML Parameters |                 | Value             | Description                                                  |
|----------------|-----------------|-------------------|--------------------------------------------------------------|
| DataRoiControl | DataRoiSelector | FixedPatternNoise | Selects a Data ROI used for the FPNCoefficientsControl item. |
|                | DataRoiOffsetX  | -                 | X coordinate of start point ROI                              |
|                | DataRoiOffsetY  | -                 | Y coordinate of start point ROI                              |
|                | DataRoiWidth    | -                 | Width of ROI                                                 |
|                | DataRoiHeight   | -                 | Height of ROI                                                |

Table 9-6 XML Parameters related to Data ROI

Only the pixel data from the area of overlap between the Data ROI by your settings and the Image ROI will be effective if you use the Image ROI and Data ROI at the same time. You can specify the numbers of lines to generate correction data by inputting the value in the Height parameter. A camera acquires images in the internal buffer as many as the specified number of lines and uses them for image correction.

The effective ROI is determined as shown in the figure below.

| ROIC                                  | Offset X                                        | ROIV                                            | Vidth                                           |                                               |
|---------------------------------------|-------------------------------------------------|-------------------------------------------------|-------------------------------------------------|-----------------------------------------------|
| Offset X                              | Wi                                              | dth                                             |                                                 |                                               |
| 0 1 2 3 4 5 6 7 8 9 10 11 12 13 14 15 | 16 17 18 19 20 21 22 23 24 25 26 27 28 29 30 31 | 32 33 34 35 36 37 38 39 40 41 42 43 44 45 46 47 | 48 49 50 51 52 53 54 55 56 57 58 59 60 61 62 63 | 64 65 66 67 68 69 70<br>□ □ □ □ □ □ □ □ • • • |
|                                       | Image ROI                                       | Effective Data RO                               | Data ROI                                        |                                               |

Figure 9-4 Effective Data ROI

### 9.6 Bands (Single/Dual/Triple/Quad)

The operated sensor with divided into two or four of the bands is the biggest difference between the VL-8K7X2 product and the others. This product is available to be utilized in a variety of ways by turning each band on or off, individually.

This section provides description of the bands in the following order:

- Single/Dual band
- Triple/Quad band
- Turn-on or turn-off per each band
- Applying exposure time to each band

#### 9.6.1 Single/Dual Band

First, among the VL-8K7X2 series, the VL-8K7X2-M200I-2 sensor operates in two bands named M0 and M1 as shown in the following figure. To use the single mode and dual mode, turn these two bands on or off suitably according to the required pixel format or speed.

|               | Band M0    |               |
|---------------|------------|---------------|
|               | Gap        |               |
|               | Band M1    |               |
|               |            |               |
| Optical Black | Active ROI | Optical Black |
| and           |            | and           |
| Buffer        |            | Buffer        |
| 4             | Sensor     | •             |

#### Figure 9-5 VL-8K7X2-M200I-2 Bands (M0, M1)

How-to-use these bands according to each mode is as follows:

| Model            | Mode        | Band-to-use | Pixel Format | Description             |
|------------------|-------------|-------------|--------------|-------------------------|
| VL-8K7X2-M200I-2 | Single mode | MO          | Mono 8/10/12 | Max. line rate: 200 kHz |
|                  | Dual mode   | M0, M1      | Mono 8/10/12 | Max. line rate: 100 kHz |

Table 9-7 Bands and Single/Dual Mode of VL-8K7X2-M200I-2

The value related to Exposure Time is applicable to each band differently, or the same value is applicable to all the activated (On) bands at once. Refer to Table 9–10 for more information.

#### 9.6.2 Triple/Quad Band

Among the VL-8K7X2 series, the sensors of VL-8K7X2-M67I-4 and VL-8K7X2-C67I-4 operate in four bands named M0, M1, M2, and M3 as shown in the following figure. To use the triple mode and quad mode, turn these four bands on or off suitably according to the required pixel format or speed. For VL-8K7X2-C67I-4 in this series, each band below has unique color information, with the M1 band responsible for blue, the M2 band responsible for green, and the M3 band responsible for red, respectively.

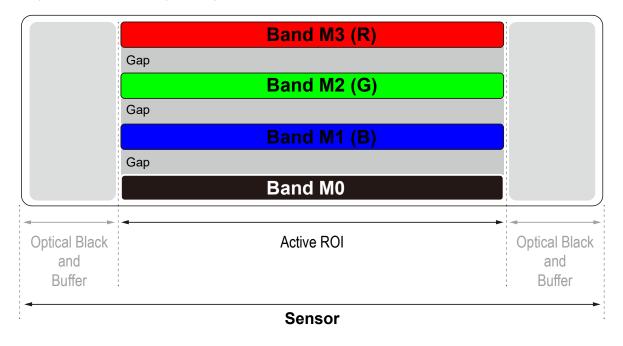

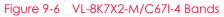

How-to-use these bands according to each mode is as follows:

| Model                              | Mode        | Band-to-use    | Pixel Format                 | Description            |
|------------------------------------|-------------|----------------|------------------------------|------------------------|
| VL-8K7X2-M67I-4<br>VL-8K7X2-C67I-4 | Triple mode | M1, M2, M3     | Mono 8/10/12<br>RGB 8/10/12  | Max. line rate: 67 kHz |
|                                    | Quad mode   | M0, M1, M2, M3 | Mono 8/10/12<br>RGBa 8/10/12 | Max. line rate: 50 kHz |

Table 9-8 Bands and Single/Dual Mode of VL-8K7X2-M/C67I

#### 9.6.3 Turn-on or Turn-off per Each Band

The XML parameters related to turning the band on/off are as follows.

| XML Parameters |              | Product          | Value    | Description                                 |
|----------------|--------------|------------------|----------|---------------------------------------------|
| ImageFormat    | BandSelector | VL-8K7X2-M200I-2 | MO       | Selects the M0 band                         |
| Control        |              |                  | M1       | Selects the M1 band                         |
|                |              | VL-8K7X2-C67I-4  | MO       | Selects the M0 band                         |
|                |              |                  | Blue/M1  | Selects the Blue/M1 band                    |
|                |              |                  | Green/M2 | Selects the Green/M2 band                   |
|                |              |                  | Red/M3   | Selects the Red/M3 band                     |
|                | BandEnable   | All              | Off      | Turns the band selected on BandSelector off |
|                |              |                  | On       | Turns the band selected on BandSelector on  |

Table 9-9 XML Parameters related to Turn Bands On/Off

#### 9.6.4 Applying Exposure Time to Each Band

For the VL-8K7X2 product, the value related to Exposure Time is applicable to each band differently, or the same value is applicable to all the activated (On) bands at once.

The XML parameters related to setting Exposure Time per each band are as follows.

| XML Parameters    |                          | Value            | Description                                                                                                    |
|-------------------|--------------------------|------------------|----------------------------------------------------------------------------------------------------|
| AquisitionControl | ExposureTime<br>Mode     | Common           | Applies Exposure Time to all activated bands at once                                                                |
|                   |                          | Individual       | Applies Exposure Time to each band individually                                                                     |
|                   | ExposureTime<br>Selector | Common           | Applies Exposure Time to all activated bands at<br>once<br>Available when Common is selected on<br>ExposureTimeMode |
|                   |                          | MO               | Applies Exposure Time to the M0 band<br>Available when Individual is selected on<br>ExposureTimeMode                |
|                   |                          | Blue/M1          | Applies Exposure Time to the Blue (M1) band<br>Available when Individual is selected on<br>ExposureTimeMode         |
|                   |                          | Green/M2         | Applies Exposure Time to the Green (M2) band<br>Available when Individual is selected on<br>ExposureTimeMode        |
|                   |                          | Red/M3           | Applies Exposure Time to the Red (M3) band<br>Available when Individual is selected on<br>ExposureTimeMode          |
|                   | ExposureTime             | 0.1 ~<br>1000 µs | Inputs the value of Exposure Mode to apply to the band selected on ExposureTimeSelector                             |

 Table 9-10
 XML Parameters related to Exposure Time per a band

### 9.7 White Balance (Color Camera)

The color camera includes the white balance capability to adjust the color balance of the images acquired from the image sensor. With the white balancing scheme used on the VL-8K7X2-C67I-4 camera, the Red, Green and Blue intensities can be adjusted individually. You can set the intensity of each color by using the **Balance Ratio** parameter. The **Balance Ratio** value can range from 1.0 to 4.0. If the **Balance Ratio** parameter is set to 1.0 for a color, the intensity of the color will be unaffected by the white balance mechanism. If the **Balance Ratio** parameter is set to the ratio. For example, if the Balance Ratio is set to 1.5, the intensity of that color will be increased by 50%.

The XML parameters related to White Balance are as follows.

| XML Para | meters                                  | Value       | Description                                            |
|----------|-----------------------------------------|-------------|--------------------------------------------------------|
| Analog   | Analog BalanceRatio<br>Control Selector | Red         | A Balance Ratio value will be applied to red pixels.   |
| Control  |                                         | Green       | A Balance Ratio value will be applied to green pixels. |
|          |                                         | Blue        | A Balance Ratio value will be applied to blue pixels.  |
|          | BalanceRatio                            | 1.0× - 4.0× | Adjusts the ratio of the selected color.               |

 Table 9-11
 XML Parameters related to White Balance

#### 9.7.1 Balance White Auto

The Balance White Auto feature is implemented on the color camera. It will control the white balance of the image acquired from the color camera according to the GreyWorld algorithm. Before using the Balance White Auto feature, you need to set the Data ROI. If you do not set the Data ROI, the pixel data from the Image ROI will be used to control the white balance. As soon as the **Balance White Auto** parameter is set to **Once**, the Balance Ratio values for Red and Blue will be automatically adjusted to adjust the white balance by referring to Green.

The XML parameter related to Balance White Auto is as follows.

| XML Parameter |                  | Value | Description                                  |
|---------------|------------------|-------|----------------------------------------------|
| AnalogControl | BalanceWhiteAuto | Off   | Balance White Auto Off                       |
|               |                  | Once  | White Balance is adjusted once and then Off. |

Table 9-12 XML Parameter related to Balance White Auto

#### 9.8 Gain and Black Level

Increasing the Gain parameter increases all pixel values of the image. This results in a higher grey value output from the camera for a given amount of output from the image sensor.

- 1. Selects the Gain Control (Digital All) to be adjusted by using the Gain Selector parameter.
- 2. Sets the Gain parameter to the desired value.

Adjusting the **Black Level** parameter will result in an offset to the pixel values output from the camera.

- Selects the Black Level Control (DigitalAll) to be adjusted by using the Black Level Selector parameter.
- *2.* Sets the **Black Level** parameter to the desired value. The available setting range varies depending on the **Pixel Format** settings.

| XML Par           | ameters                | Value                      | Description                                                                       |
|-------------------|------------------------|----------------------------|-----------------------------------------------------------------------------------|
| Analog<br>Control | GainSelector           | DigitalAll                 | Chooses every band to apply the set digital gain value equally to.                |
|                   |                        | DigitalM0                  | Chooses band M0 to apply the set digital gain value to.                           |
|                   |                        | DigitalBlue/<br>DigitalM1  | Chooses the blue band (M1) to apply the set digital gain value to.                |
|                   |                        | DigitalGreen/<br>DigitalM2 | Chooses the green band (M2) to apply the set digital gain value to.               |
|                   |                        | DigitalRed/<br>DigitalM3   | Chooses the red band (M3) to apply the set digital gain value to.                 |
|                   | Gain                   | 1.0× ~ 32.0×               | Sets a digital gain value. (Digital All)                                          |
|                   |                        | 1.0× ~ 4.0×                | Sets a digital gain value. (Each band)                                            |
|                   | BlackLevel<br>Selector | Digital All                | Applies the Black Level value to all digital channels.                            |
|                   | BlackLevel             | -256 ~255                  | Sets a black level value (The setting range is based on the 8-bit pixel format.). |

The XML parameters related to Gain and Black Level are as follows.

 Table 9-13
 XML Parameters related to Gain and Black Level

### 9.9 Optical Black Clamp

The Optical Black Clamp function allows to correct changes of pixel values due to changes of sensor temperature. With this function, the VL-8K7X2 camera minimizes changes of pixel's level by temperature through removing offsets from temperature differences in real time.

The XML parameters related to Optical Black Clamp are as follows.

| XML Param | neters       | Value | Description                                   |
|-----------|--------------|-------|-----------------------------------------------|
| Analog    | OpticalBlack | Off   | Deactivates the Optical Black Clamp function. |
| Control   | Clamp        | On    | Activates the Optical Black Clamp function.   |

Table 9-14 XML Parameters related to Optical Black Clamp

#### 9.10 Color Transformation

The VL-8K7X2 camera provides the Color Transformation feature. After adjusting the white balance, you can adjust colors to your light source by using the Color Transformation feature. The Color Transformation feature converts the RGB triplet from the camera color space to the RGB triplet of the final color space when you enter nine Gain factors in the 3 × 3 matrix as shown below.

| ( <b>R'</b> )  | Gain 0 | 0 | Gain | 01 | Gain 02 |   | ( <b>R</b> ) |   |
|----------------|--------|---|------|----|---------|---|--------------|---|
| G' =           | Gain 1 | 0 | Gain | 11 | Gain 12 | × | G            |   |
| <b>( B</b> ' ) | Gain 2 | 0 | Gain | 21 | Gain 22 |   | ( <b>B</b> ) |   |
|                |        |   |      |    |         |   |              |   |
|                | Rout   |   | RR   | RG | RB      |   | (Rin)        |   |
| Equivalent:    | Gout   | = | GR   | GG | GB      | × | Gin          |   |
|                | Bout   |   | BR   | BG | BB      |   | Bin          | ) |

| XML Parameters          | 5                               | Value        | Description                                             |
|-------------------------|---------------------------------|--------------|---------------------------------------------------------|
| Color<br>Transformation | ColorTransformation<br>Selector | RGBtoRGB     | Selects a type of color transformation to be performed. |
| Control                 | ColorTransformation<br>Enable   | -            | Activates the selected color transformation.            |
|                         | ColorTransformation             | Gain00       | Red contribution to the red pixel                       |
|                         | ValueSelector                   | Gain01       | Green contribution to the red pixel                     |
|                         |                                 | Gain02       | Blue contribution to the red pixel                      |
|                         |                                 | Gain10       | Red contribution to the green pixel                     |
|                         |                                 | Gain11       | Green contribution to the green pixel                   |
|                         |                                 | Gain12       | Blue contribution to the green pixel                    |
|                         |                                 | Gain20       | Red contribution to the blue pixel                      |
|                         |                                 | Gain21       | Green contribution to the blue pixel                    |
|                         |                                 | Gain22       | Blue contribution to the blue pixel                     |
|                         |                                 | Offset0 ~ 2  | Not used for RGBtoRGB color transformation              |
|                         | ColorTransformation<br>Value    | -4.0× ~ 4.0× | Sets a value of the selected Gain factor.               |

The XML parameters related to Color Transformation are as follows.

### 9.11 LUT

The Lookup Table (LUT) feature allows you to convert original image values to certain level values.

#### Luminance

Since it is mapped one to one for each level value, 12 bit output can be connected to 12 bit input. The LUT is in the form of table that has 4096 entries between  $0 \sim 4095$  and the VL-8K7X2 cameras provide a non-volatile space for LUT data storage.

You can determine whether to apply LUT. For more information about how to download LUT to the camera, refer to Appendix B.

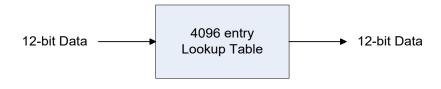

Figure 9-7 LUT Block

Table 9-15 XML Parameters related to Color Transformation

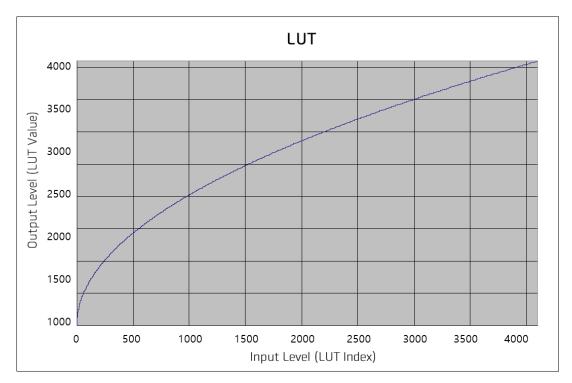

Figure 9-8 LUT at Gamma 0.5

The XML parameters related to LUT are as follows.

| XML Param  | eters       | Value     | Description                                                                   |
|------------|-------------|-----------|-------------------------------------------------------------------------------|
| LUTControl | LUTSelector | Luminance | Luminance LUT                                                                 |
|            | LUTEnable   | True      | Activates the selected LUT.                                                   |
|            |             | False     | Deactivates the selected LUT.                                                 |
|            | LUTIndex    | 0 ~ 4095  | Selects the index(Input Level) to apply the LUTValue to.                      |
|            | LUTValue    | 0 ~ 4095  | Output value of the current LUT corresponding to the input value of LUT Index |
|            | LUTSave     | -         | Saves the current LUT data to the non-volatile memory.                        |
|            | LUTLoad     | -         | Loads the LUT data from the non-volatile memory.                              |

Table 9-16 XML Parameters related to LUT

### 9.12 Dark Signal Non–uniformity Correction

In theory, when a digital camera acquires images in complete darkness, all of the pixel values in the image should be near zero and they should be equal. In practice, however, slight variations in the performance of the pixels in the sensor will cause some variations in the pixel values output from the camera when the camera is acquiring in darkness. This variation is known as Dark Signal Non-uniformity (DSNU). The VL-8K7X2 cameras provide the DSNU Correction feature.

| XML P | arameters        | Value                 | Description                                                                                                    |
|-------|------------------|-----------------------|----------------------------------------------------------------------------------------------------|
| DSNU  | DSNUBandSelector | All                   | Selects all the activated bands currently to apply DSNU correction to.                                                                                                    |
|       |                  | MO                    | Selects band M0 to apply DSNU correction to.                                                                                                    |
|       |                  | Blue/M1               | Selects the band (M1) responsible for blue color to apply DSNU correction to.                                                                                                    |
|       |                  | Green/M2              | Selects the band (M2) responsible for green color to apply DSNU correction to.                                                                                                    |
|       |                  | Red/M3                | Selects the band (M3) responsible for red color to apply DSNU correction to.                                                                                                    |
|       |                  | RGB<br>(Color only)   | Selects every band except for M0 to apply DSNU correction to.                                                                                                    |
|       | DSNUDataSelector | Default,<br>Space1~15 | Chooses the DSNU data.                                                                                                    |
|       | DSNUDataGenerate | -                     | Generates DSNU data for the bands selected on DSNUBandSelector.                                                                                                    |
|       | DSNUDataSave     | -                     | Saves the generated DSNU data in the non-volatile memory.                                                                                                    |
|       |                  |                       | The generated data by executing the <b>DSNUDataGenerate</b> parameter are saved in the volatile memory so that the data are lost if the camera is reset or if power is turned off. To use the data after the camera is powered on or reset, save them in the non-volatile memory. |
|       | DSNUDataLoad     | -                     | Loads the DSNU data from the non-volatile memory into the volatile memory.                                                                                                    |

The XML parameters related to DSNU are as follows.

Table 9-17 XML Parameters related to DSNU

#### 9.12.1 Generating and Saving User DSNU Correction Values

To generate and save user DSNU correction values, use the following procedure.

#### Note:

For optimum DSNU correction results, we recommend that you generate DSNU data after the temperature of the camera housing has been stabilized.

- The camera will use the entire sensor when generating DSNU correction values. The DSNU correction value refers to the current setting values of the OffsetX and the Width range, therefore, we recommend to check setting of these values in advance.
- *2.* Ensure that the camera will be acquiring line images in complete darkness by covering the camera lens, closing the iris in the lens, or darkening the room.
- *3.* Begin acquiring line images either by setting the camera for the Free-Run mode or by supplying external trigger signals to trigger line acquisitions.
- 4. Generate DSNU correction values.
- 5. If you execute the DSNU Data Generate command,

a. The camera generates DSNU data according to the current Analog Gain setting value. The camera must acquire at least 1024 line images to create a set of DSNU correction values.

b. After completing 1024 line acquisitions, the generated DSNU correction values will be activated and saved in the camera's volatile memory.

c. To save the generated DSNU correction values in the camera's flash(non-volatile) memory, execute the **DSNU Data Save** command. The previous DSNU values for the current **Analog Gain** setting value saved in the memory will be overwritten.

*6.* If you change the Analog Gain setting value or want to load the existing values in the flash memory, execute the DSNU Data Load command.

### 9.13 Photo Response Non-uniformity Correction

In theory, when a line scan camera acquires images with the camera viewing a uniform lightcolored target in bright light, all of the pixel values in the image should be near the maximum grey value and they should be equal. In practice, however, slight variations in the performance of the pixels in the sensor, variations in the optics, and variations in the lighting will cause some variations in the pixel values output from the camera. This variation is known as Photo Response Non-uniformity (PRNU). The VL-8K7X2 cameras provide the PRNU Correction feature and sixteen storage locations for PRNU correction values.

| VMLD | akamataka        | Value                          | Description                                                                                                    |
|------|------------------|--------------------------------|----------------------------------------------------------------------------------------------------|
|      | arameters        |                                | •                                                                                                    |
| PRNU | PRNUBandSelector | All                            | Selects all the activated bands currently to apply PRNU correction to.                                                                                                    |
|      |                  | MO                             | Selects band M0 to apply PRNU correction to.                                                                                                    |
|      |                  | Blue/M1                        | Selects the band (M1) responsible for blue color to apply PRNU correction to.                                                                                                    |
|      |                  | Green/M2                       | Selects the band (M2) responsible for green color to apply PRNU correction to.                                                                                                    |
|      |                  | Red/M3                         | Selects the band (M3) responsible for red color to apply PRNU correction to.                                                                                                    |
|      |                  | RGB<br>(Color only)            | Selects every band except for M0 to apply PRNU correction to.                                                                                                    |
|      | PRNUCorrection   | False                          | Disables the PRNU Correction feature.                                                                                                    |
|      |                  | True                           | Enables the PRNU Correction feature.                                                                                                    |
|      | PRNUTarget       | False                          | Select to set the PRNU Target Level manually.                                                                                                    |
|      | LevelAUTO        | True                           | Select to set the PRNU Target Level automatically.                                                                                                    |
|      | PRNUTargetLevel  | 0 - 255                        | Sets the PRNU Target Level (@ 8 bit pixel format).                                                                                                    |
|      | PRNUDataSelector | Default,<br>Space1-<br>Space15 | Selects a location to save PRNU data to or load PRNU data from.                                                                                                    |
|      | PRNUDataGenerate | -                              | Generates PRNU data for the bands selected on PRNUBandSelector.                                                                                                    |
|      | PRNUData\$ave    | -                              | Saves the generated PRNU data in the non-volatile<br>memory.<br>The generated data by executing the                                                                                                    |
|      |                  |                                | PRNUDataGenerate parameter are saved in the volatile memory so that the data are lost if the camera is reset or if power is turned off. To use the data after the camera is powered on or reset, save them in the non-volatile memory. |
|      | PRNUDataLoad     | -                              | Loads the PRNU data from the non-volatile memory into the volatile memory.                                                                                                    |
|      | PRNUDataDefault  | Default,<br>Space1-<br>Space15 | Selects the PRNU data.                                                                                                    |

The XML parameters related to PRNU are as follows.

### 9.13.1 Generating and Saving User PRNU Correction Values

To generate and save user PRNU correction values, use the following procedure.

#### > Note:

- We strongly recommend that you generate new PRNU correction values whenever you make a change to the optics or lighting or if you change the camera's line rate.
- For optimum PRNU correction results, we recommend that you generate DSNU correction values first before generating PRNU correction values.
- If PRNU Target Level is set to Auto(PRNU Target Level Auto: True), Band1 and Band2 are automatically adjusted to the highest level respectively.
- If PRNU Target Level is set to Manual(PRNU Target Level Auto: False), Band1 and Band2 are adjusted to the set level.
- The camera will use the entire sensor when generating PRNU correction values. The PRNU correction value refers to the current setting values of the OffsetX and the Width range, therefore, we recommend to check setting of these values in advance.
- 2. Place a uniform white target in the field of view of the camera. Adjust the optics, lighting and line rate as you would for normal operation. We recommend that you make adjustments to achieve the digital output level in a range from 100 to 200 (Gain: 1.00 at 8 bit).
- *3.* Begin acquiring line images either by setting the camera for the Free-Run mode or by supplying external trigger signals to trigger line acquisition.
- 4. Set the Target Level.

To set the Target Level automatically, select the Target Level AUTO check box. To set the Target Level manually, deselect the Target Level AUTO check box and input the target level in a range from 0 to 255.

- 5. Execute the PRNU Generate command to generate PRNU correction values.
- *6.* The camera must acquire at least 1024 line images to create a set of PRNU correction values.
- **7.** After completing 1024 line acquisitions, the generated PRNU correction values will be activated and saved in the camera's volatile memory.
- 8. To save the generated PRNU correction values in the camera's Flash (non-volatile) memory, specify a location to save by using the PRNU Selector parameter and execute the PRNU Save command. The existing values in the memory will be overwritten.

To ignore the generated PRNU correction values and load the existing values in the Flash memory, specify a location to load from by using the PRNU Selector parameter and execute the PRNU Load command.

### 9.14 FPN Coefficients Control

The FPN Coefficients Control feature provides function to correct Fixed Pattern Noise for acquired images. The VL-8K7X2 camera provides the feature to correct images after acquiring those, by adding Black Level to the value of the DSNU correction, or by multiplying Gain by the value of the PRNU correction.

The XML parameters related to FPN Coefficients Control are as follows.

| XML Parame          | ters                 | Value | Description                                                                 |
|---------------------|----------------------|-------|-----------------------------------------------------------------------------|
| FPN<br>Coefficients | DSNUCoefficient      | -     | Sets a value of Black Level to add to current value of the DSNU correction. |
| Control             | DSNUCoefficientApply |       | Sets a value of Black Level to add to current value of the DSNU correction. |
|                     | PRNUCoefficient      | -     | Sets a Gain value to multiply by current value of the PRNU correction.      |
|                     | PRNUCoefficientApply | -     | Applies the value above to the value of the PRNU correction.                |

Table 9-19 XML Parameters related to FPN Coefficients Control

### 9.15 CXP Link Configuration

The VL-8K7X2 cameras must be connected to a CXP Frame Grabber installed in your computer via CoaXPress interface. CoaXPress interface allows you to connect a camera to a CXP Frame Grabber by using simple coax cabling and allows up to 12.5 Gbps data rate per cable. Four-channel VL-8K7X2 cameras support one master connection and one extension connections to configure a link. In compliance with the CoaXPress standard, the VL-8K7X2 cameras include an automatic link detection (Plug and Play) mechanism to correctly detect the camera to CXP Frame Grabber connections.

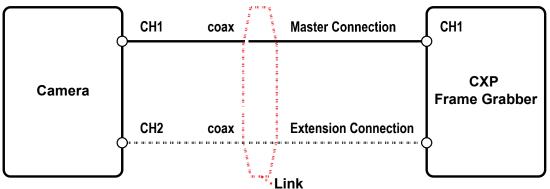

Figure 9-9 CXP Link Configuration

The XML parameters related to the link configuration between the camera and CXP Frame Grabber are located in the CoaXPress category under the Transport Layer Control as shown below.

| XML Paramo | eters                             | Value                                       | Description                                                                                                    |
|------------|-----------------------------------|---------------------------------------------|----------------------------------------------------------------------------------------------------|
| CoaXPress  | CxpLinkConfiguration<br>Preferred | Read Only                                   | Displays bit rate and the number of<br>connections to be set for the link<br>configuration between the camera and<br>Host (Frame Grabber) while discovering<br>devices.           |
|            | CXPLinkConfiguration              | CXP6_X1, X2<br>CXP10_X1, X2<br>CXP12_X1, X2 | Forcefully sets bit rate and the number of<br>connections for the link configuration.<br>e.g.) CXP12_X2: Four connections running<br>at the maximum of CXP12 speed (12.5<br>Gbps) |

Table 9-20 XML Parameters related to CXP Link Configuration

# 9.16 Digital I/O Control

The Control I/O receptacle of the camera can be operated in various modes.

| The XML parameters | related to | Digital I/O | Control | are as | follows. |
|--------------------|------------|-------------|---------|--------|----------|
|--------------------|------------|-------------|---------|--------|----------|

| XML Parameter    | S                      | Value         | Description                                                                                                    |
|------------------|------------------------|---------------|----------------------------------------------------------------------------------------------------|
| DigitallOControl | LineSelector           | Line0         | Sets the pin of No.1 among 4 pins of the<br>Control I/O receptacle to configure input<br>signals for features related to counters,<br>timers, or the others. |
|                  |                        | Line1         | Sets the pin of No.2 among 4 pins of the<br>Control I/O receptacle to configure about<br>output signals.                                                     |
|                  |                        | Line2         | Sets the pin of No.4 among 4 pins of the<br>Control I/O receptacle to configure about<br>output signals.                                                     |
|                  | LineMode               | Input         | Appears under Line0 is chosen.                                                                                                    |
|                  |                        | Output        | Appears under Line1 is chosen.                                                                                                    |
|                  | LineInverter           | FALSE         | Disables inversion on the output signal of the line.                                                                                                    |
|                  |                        | TRUE          | Enables inversion on the output signal of the line.                                                                                                    |
|                  | LineSource             | Off           | Disables the line output.                                                                                                    |
|                  |                        | High          | High output.                                                                                                    |
|                  |                        | LinkTrigger   | Outputs pulse signals set by LinkTrigger.                                                                                                    |
|                  |                        | UserOutput0   | Outputs pulse signals set by User Output Value.                                                                                                    |
|                  |                        | Timer0Active  | Outputs user-defined Timer signals as pulse signals.                                                                                                    |
|                  |                        | Strobe 0      | Outputs pulse signals set by Strobe0                                                                                                    |
|                  | UserOutput<br>Selector | User Output 0 | Outputs pulse signals set by User Output Value.                                                                                                    |
|                  | UserOutput             | FALSE         | Sets the bit state of the line to Low.                                                                                                    |
|                  | Value                  | TRUE          | Sets the bit state of the line to High.                                                                                                    |
|                  | StrobeSelector         | Strobe0       | Sets Storbe Selector                                                                                                    |
|                  | StrobeMode             | Timed         | Outputs pulse signals according to the Strobe Duration setting value.                                                                                        |
|                  |                        | TriggerWidth  | Outputs pulse signals of which the pulse width<br>is equal to the trigger signals applied to the<br>camera.                                                  |
|                  | StrobeDelay            | 0~1000 µs     | Sets a delay to the current output signal in microseconds.                                                                                                   |
|                  | StrobeDuration         | 1~1000 µs     | Sets a duration of pulse signal in microseconds when the Strobe Mode is set to Timed.                                                                        |

 Table 9-21
 XML Parameters related to Digital I/O Control

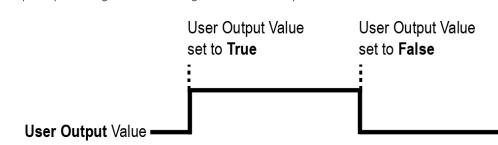

Outputs pulse signals indicating the current exposure time.

The camera can provide an Exposure Active output signal. The signal goes high when the exposure time for each frame acquisition begins and goes low when the exposure time ends as shown in the figure below. This signal can be used as a flash trigger and is also useful when you are operating a system where either the camera or the object being imaged is movable. Typically, you do not want the camera to move during exposure. You can monitor the Exposure Active signal to know when exposure is taking place and thus know when to avoid moving the camera.

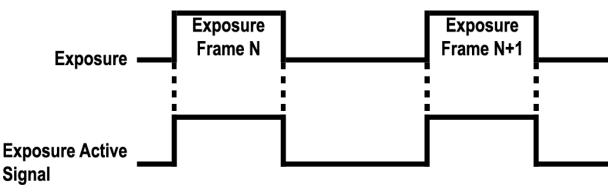

Figure 9-11 Exposure Active Signal

Figure 9-10 User Output

#### 9.17 Debounce

The Debounce feature of the VL-8K7X2 cameras allows to supply only valid signals to the camera by discriminating between valid and invalid input signals. The Debounce Time parameter specifies the minimum time that an input signal must remain High or Low in order to be considered as a valid input signal. When you use the Debounce feature, be aware that there is a delay between the point where the valid input signal arrives and the point where the signal becomes effective. The duration of the delay is determined by the Debounce Time parameter setting value.

When you set the Debounce Time parameter, High and Low signals shorter than the setting value are considered invalid and ignored as shown in the figure below.

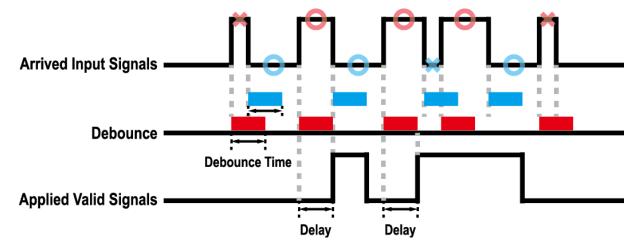

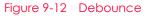

### 9.18 Temperature Monitor

The camera has an embedded sensor chip to monitor the internal temperature.

The XML parameters related to Device Temperature are as follows.

| XML Parameter | ſS                            | Value     | Description                                         |
|---------------|-------------------------------|-----------|-----------------------------------------------------|
| DeviceControl | DeviceTemperature<br>Selector | Mainboard | Sets a temperature measuring spot to the mainboard. |
|               | DeviceTemperature             | -         | Displays device temperature in Celsius.             |

Table 9-22 XML Parameters related to Device Temperature

#### 9.19 Status LED

A LED is installed on the rear panel of the camera to inform the operation status of the camera.

LED status and corresponding camera status are as follows:

| Status LED           | Descriptions                                 |
|----------------------|----------------------------------------------|
| Steady Red           | Camera is not initialized.                   |
| Slow Flashing Red    | A CXP link is not configured.                |
| Fast Flashing Orange | Camera is checking a CXP link configuration. |
| Steady Green         | A CXP link is configured.                    |
| Fast Flashing Green  | Camera is acquiring images.                  |

Table 9-23 Status LED

#### 9.20 Test Pattern

To check whether the camera operates normally or not, it can be set to output test patterns generated in the camera, instead of image data from the image sensor. Four types of test patterns are available; images with different values in horizontal direction (Grey Horizontal Ramp), images with different values in diagonal direction (Grey Diagonal Ramp), moving images with different values in diagonal direction (Grey Diagonal Ramp Moving) and images with different values in horizontal direction sensor (Sensor Specific).

The XML parameter related to Test Pattern is as follows.

| XML Parameter      |                | Value                                                   | Description                           |  |  |
|--------------------|----------------|---------------------------------------------------------|---------------------------------------|--|--|
| ImageFormatControl | TestPattern    | Off                                                     | Disables the Test Pattern feature.    |  |  |
|                    |                | GreyHorizontalRamp                                      | Sets to Grey Horizontal Ramp.         |  |  |
|                    |                | GreyDiagonalRamp                                        | Sets to Grey Diagonal Ramp.           |  |  |
|                    |                | GreyDiagonalRampMoving                                  | Sets to Grey Diagonal Ramp<br>Moving. |  |  |
|                    | SensorSpecific | Sets to the Test Pattern generated by the image sensor. |                                       |  |  |

Table 9-24 XML Parameter related to Test Pattern

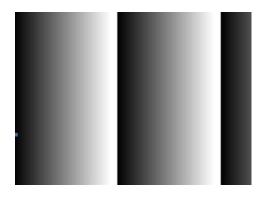

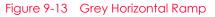

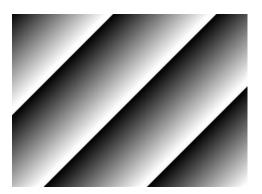

Figure 9-14 Grey Diagonal Ramp

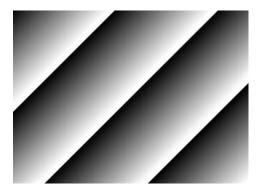

Figure 9-15 Grey Diagonal Ramp Moving

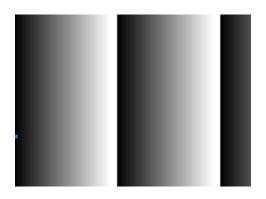

Figure 9-16 Sensor Specific

#### 9.21 Reverse X

The Reverse X feature lets you flip images horizontally. This feature is available in almost all of operation modes of the camera, except for the **Test Image** mode.

| XML Parameter      |          | Value | Description                     |
|--------------------|----------|-------|---------------------------------|
| ImageFormatControl | ReverseX | FALSE | Disables the Reverse X feature. |
|                    |          | TRUE  | Flips images horizontally.      |

Table 9-25XML Parameter related to Reverse X

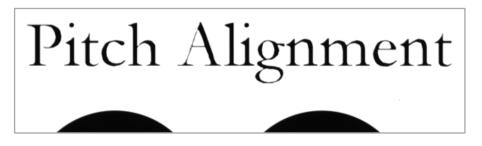

Figure 9-17 Original Image

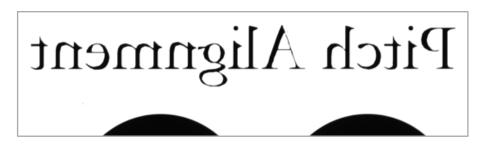

Figure 9-18 Reverse X Image

### 9.22 Counter Control

The VL-8K7X2 camera provides the Counter feature to count certain camera events. For example, you can verify the number of external trigger signals applied to the camera.

The XML parameters related to Counter Control are as follows.

| XML Paramete | ers                        | Value             | Description                                                                       |
|--------------|----------------------------|-------------------|-----------------------------------------------------------------------------------|
| CounterAnd   | CounterSelector            | Counter0          | Selects a Counter to configure.                                                   |
| TimerControl | CounterEvent<br>Activation | RisingEdge        | Counts on the rising edge of the selected Event Source signal.                    |
|              |                            | FallingEdge       | Counts on the falling edge of the selected<br>Event Source signal.                |
|              | CounterEvent               | Off               | Stops the Counter.                                                                |
|              | Source                     | FrameActive       | Counts the number of FrameActive signals.                                         |
|              |                            | ExposureActive    | Counts the number of ExposureActive signals.                                      |
|              |                            | LineActive        | Counts the number of Line Active signals.                                         |
|              |                            | LinkTrigger0      | Counts the number of LinkTrigger0 signals.                                        |
|              |                            | Line0             | Counter the number of external trigger signals.                                   |
|              | CounterReset               | Off               | Disables the Counter Reset trigger.                                               |
|              | Source                     | FrameActive       | Uses the FrameActive signal as Reset Source.                                      |
|              |                            | ExposureActive    | Uses the ExposureActive signal as Reset Source.                                   |
|              |                            | AcquisitionActive | Uses the AcquisitionActive signal as Reset Source.                                |
|              |                            | Line0             | Uses the LineO signal as Reset Source.                                            |
|              | CounterReset<br>Activation | RisingEdge        | Resets Counter on the rising edge of the selected Reset Source signal.            |
|              |                            | FallingEdge       | Resets Counter on the falling edge of the selected Reset Source signal.           |
|              |                            | AnyEdge           | Resets Counter on the rising/falling edge of the selected Reset Source signal.    |
|              |                            | LevelHigh         | Resets the Counter if the level of the selected Reset Source signal is High.      |
|              |                            | LevelLow          | Resets the Counter if the level of the selected Reset Source signal is Low.       |
|              | CounterReset               | -                 | Resets the selected Counter and restarts.                                         |
|              | CounterValue               | -                 | Displays the current value of the selected Counter.                               |
|              | CounterValue<br>AtReset    | -                 | Displays the value of the Counter when it was reset by the Counter Reset command. |

 Table 9-26
 XML Parameters related to Counter Control (1)

| XML Paramet                | ers                          | Value            | Description                                                                               |
|----------------------------|------------------------------|------------------|-------------------------------------------------------------------------------------------|
| CounterAnd<br>TimerControl | CounterDuration              | 1 – 4294967295   | Sets the duration or number of events to count before the Counter ends.                   |
|                            | CounterStatus                | -                | Displays the current status of the Counter.                                               |
|                            | CounterTrigger<br>Source     | Off              | Disables the Counter Trigger Source function.                                             |
|                            |                              | FrameActive      | Uses the FrameActive signal as Trigger Source of Counter.                                 |
|                            |                              | ExposureActive   | Uses the ExposureActive signal as Trigger Source of Counter.                              |
|                            |                              | AcqusitionActive | Uses the AcqusitionActive signal as Trigger Source of Counter.                            |
|                            |                              | Line0            | Uses the LineO signal as Trigger Source of Counter.                                       |
|                            | CounterTrigger<br>Activation | RisingEdge       | Starts Counter on the rising edge of the selected Counter Trigger Source signal.          |
|                            |                              | FallingEdge      | Starts Counter on the falling edge of the selected Counter Trigger Source signal.         |
|                            |                              | AnyEdge          | Starts Counter on the rising/falling edge of the selected Counter Trigger Source signal.  |
|                            |                              | LevelHigh        | Resets the Counter if the level of the selected Counter Trigger Source signal is High.    |
|                            |                              | LevelLow         | Resets the Counter if the level of the selected Counter Trigger Source signal is Counter. |

 Table 9-27
 XML Parameters related to Counter Control (2)

### 9.23 Timer Control

When the Sector parameter is set to Line1 and the Line Source parameter to Timer(TimerOActive), the camera can provide output signals by using the Timer. On the VL-8K7X2 camera, the Exposure Active, Frame Active, or external trigger signal is available as Timer source signal.

| XML Paramet  | ers                        | Value             | Description                                                                                                    |
|--------------|----------------------------|-------------------|----------------------------------------------------------------------------------------------------|
| CounterAnd   | TimerSelector              | Timer0            | Selects a Timer to configure.                                                                                                |
| TimerControl | TimerDuration              | 1 - 60,000,000 μs | Sets the duration of the Timer output signal to<br>be used when Timer Trigger Activation is set to<br>Rising / Falling Edge. |
|              | TimerDelay                 | 0 - 60,000,000 µs | Sets the delay time to be applied before starting the Timer.                                                                 |
|              | TimerReset                 | -                 | Resets the Timer and starts it again.                                                                                        |
|              | TimerTrigger               | Off               | Disables the Timer trigger.                                                                                                  |
|              | Source                     | ExposureActive    | Sets the ExposureActive signal as the source signal.                                                                         |
|              |                            | FrameActive       | Sets the Timer to use a frame readout time as the source signal.                                                             |
|              |                            | Line0             | Sets the Timer to use the external trigger signal as the source signal.                                                      |
|              | TimerTrigger<br>Activation | RisingEdge        | Specifies that a rising edge of the selected trigger signal will act as the Timer trigger.                                   |
|              |                            | FallingEdge       | Specifies that a falling edge of the selected trigger signal will act as the Timer trigger.                                  |
|              |                            | LevelHigh         | Specifies that the Timer output signal will be valid as long as the selected trigger signal is High.                         |
|              |                            | LevelLow          | Specifies that the Timer output signal will be valid as long as the selected trigger signal is Low.                          |

The XML parameters related to Timer Control are as follows.

 Table 9-28
 XML Parameters related to Timer Control

For example, when the Timer Trigger Source is set to Exposure Active and the Timer Trigger Activation is set to Level High, the Timer will act as follows.

- When the source signals set by the Timer Trigger Source parameter are applied, the Timer will start operations.
- 2. The delay set by the Timer Delay parameter begins to expire.
- 3. When the delay expires, the Timer signal goes high as long as the source signal is high.

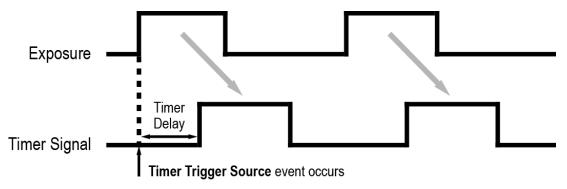

\* Timer Trigger Activation is set to Level High.

Figure 9-19 Timer Signal

### 9.24 Device User ID

You can input user-defined information up to 32 bytes.

The XML parameter related to Device User ID is as follows.

| XML Parameter |              | Description                                |
|---------------|--------------|--------------------------------------------|
| DeviceControl | DeviceUserID | Input user-defined information (32 bytes). |

Table 9-29 XML Parameter related to Device User ID

### 9.25 Device Reset

Resets the camera physically to power off and on.

The XML parameter related to Device Reset is as follows.

| XML Parameter |              | Description                   |
|---------------|--------------|-------------------------------|
| DeviceControl | Device Reset | Resets the camera physically. |

Table 9-30 XML Parameter related to Device Reset

### 9.26 Field Upgrade

The camera provides a feature to upgrade the Firmware and FPGA logic through the Camera Link interface without disassembling the camera in the field. Refer to **Appendix A** for more details about how to upgrade.

### 9.27 User Set Control

You can save the current camera settings to the camera's internal Flash memory. You can also load the camera settings from the camera's internal Flash memory. The camera provides two setups to save and three setups to load settings.

The XML parameters related to User Set Control are as follows.

| XML Parameters |                 | Value     | Description                                                                                                    |
|----------------|-----------------|-----------|----------------------------------------------------------------------------------------------------|
| UserSetControl | UserSetSelector | Default   | Selects the Factory Default settings.                                                                                                    |
|                |                 | UserSet1  | Selects the User Set1 settings.                                                                                                    |
|                |                 | UserSet2  | Selects the User Set2 settings.                                                                                                    |
|                | UserSetLoad     | -         | Loads the User Set specified by User Set Selector to the camera.                                                                                        |
|                | UserSetSave     | -         | Saves the current settings to the User Set specified<br>by User Set Selector.<br>The Default is a Factory Default settings and allowed<br>to load only. |
|                | UserSetDefault  | Default   | Applies the Factory Default settings when reset.                                                                                                    |
|                |                 | User Set1 | Applies the User Set1 settings when reset.                                                                                                    |
|                |                 | User Set2 | Applies the User Set2 settings when reset.                                                                                                    |

Table 9-31 XML Parameters related to User Set Control

The camera settings stored in the Default can be loaded into the camera's workspace but cannot be changed. The settings set in the workspace will be lost if the camera is reset or powered off. To use the current setting values in the workspace after a reset, you must save the settings to one of the user spaces.

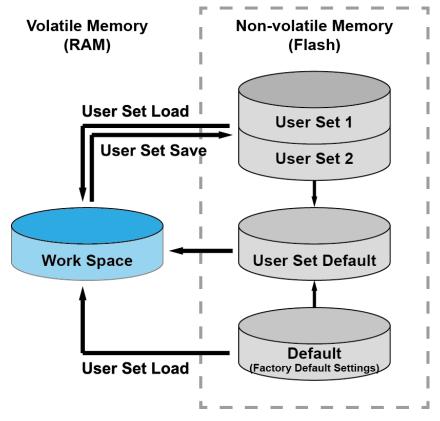

#### Figure 9-20 User Set Control

## Chapter 10. Troubleshooting

When you have a problem with a Vieworks camera, please check the followings:

- If no image is displayed on your computer,
  - Ensure that all cable connections are secure.
  - Ensure that the power supply is properly connected.
  - Ensure that trigger signals are applied correctly when you operate the camera with trigger signals.
- If images are not clear,
  - Ensure the camera lens or glass is clean.
  - Check the lens aperture is adjusted properly.
- If images are dark,
  - Ensure the camera lens is not blocked.
  - Check the exposure time is set properly.
- If you identify abnormal operation or overheating sign,
  - Ensure the power supply is properly connected.
  - Stop using the camera when you notice smoke or abnormal overheating.
- If the Trigger Mode is not working correctly,
  - Ensure that the CC1 settings on the frame grabber are configured correctly when you use CC1 triggering.
  - Ensure that cable connections are secure when you use external triggering.
- If there is a communication failure between the camera and user's computer,
  - Ensure that the Camera Link cable connections are secure.
  - Ensure that you have configured a frame grabber in your computer and the camera is connected to the frame grabber correctly.

# Appendix A. Field Upgrade

You can upgrade the MCU, FPGA and XML file of the camera by the following procedure below.

- Run the Configurator and then click the Configurator Plus window > Tools > Device Maintenance to open the Device Maintenance window.
- 2. Select the PKG tab, click the ... button of the File Path item's left, select the MCU,FPGA or XML upgrade file, and then click the Download button.

| Device Maintenance                               | × |
|--------------------------------------------------|---|
| PKG Defect FFC Script                            |   |
| PKG File Information  1. File Path  2. File Size |   |
| 1. Camera PKG:<br><br>2. Download PKG:<br>       |   |
| 0 % Camera PKG Download Download                 |   |

- *3.* The camera begins downloading the upgrade file and the downloading status is displayed at the bottom of the window.
- 4. After completing the download, click the OK button to close the confirmation.

# Appendix B. LUT Download

You can create LUT data in two different ways; by adjusting the gamma values on the gamma graph provided in the program and then downloading the data or by opening a CSV file (\*.csv) and then downloading the data.

#### B.1 Gamma Graph Download

- Run Vieworks Imaging Solution 7.X and click the Configure button to display the window as shown below. Select the LUT tab, and then select Luminance from the Type dropdown list.
- 2. Set a desired value in the Gamma input field and click the Apply button.

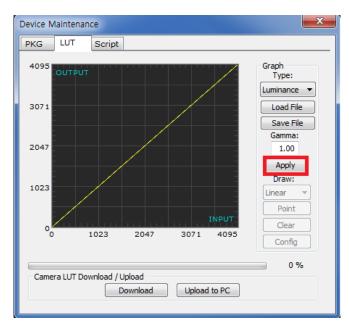

- Device Maintenance x PKG LUT Script Graph Type: 4095 Luminance 🔻 3071 Load File Save File Gamma: 2047 1.00 Apply Draw: 1023 Linear Point Clear 0 1023 2047 3071 4095 Config 0 % Camera LUT Download / Upload Download Upload to PC
- *3.* Click the **Download** button to download the gamma values to the camera.

4. After completing the download, click the OK button to close the confirmation.

#### B.2 CSV File Download

- Create the LUT table in Microsoft Excel format as shown in the left picture below and save as a CSV file (\*.csv). The picture in the right shows the created file opened in Notepad. Once the file has been created completely, change the .csv file extension to .lut. Keep in mind the following rules when creating the file.
  - Lines beginning with ':' or '-' are treated as notes.
  - Based on the input values, make sure to record from 0 to 4095.

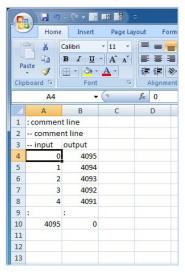

| : comment line,<br>comment line,<br>input,output<br>0,4095<br>1,4094<br>2,4093<br>3,4092<br>4,4091<br>:,:<br>4095,0 | <u>File</u> <u>E</u> dit                                                     | Format | View | <u>H</u> elp |  |
|----------------------------------------------------------------------------------------------------|------------------------------------------------------------------------------|--------|------|--------------|--|
|                                                                                                    | : commen<br>comme<br>input<br>0,4095<br>1,4094<br>2,4093<br>3,4092<br>4,4091 | t line |      | Heb          |  |
|                                                                                                    |                                                                              |        |      |              |  |

2. Run Vieworks Imaging Solution 7.X and click the Configure button to display the window as shown below. Select the LUT tab, select Luminance from the Type dropdown list, and then click the Load File button.

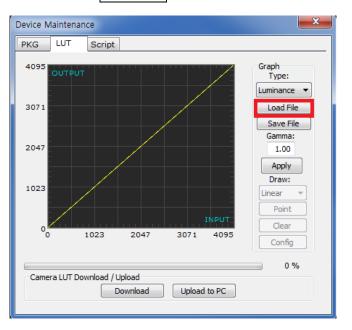

*3.* Search and select the created LUT file and click the **Open** button.

| Open                              |                                              |                             |   |         | ? 🔀                    |
|-----------------------------------|----------------------------------------------|-----------------------------|---|---------|------------------------|
| Look jn:                          | 🗀 Upgrade                                    |                             | • | + 🗈 💣 🎟 | Ŧ                      |
| My Recent<br>Documents<br>Desktop | iut, lut                                     |                             |   |         |                        |
| My Documents<br>My Computer       |                                              |                             |   |         |                        |
| My Network<br>Places              | File <u>n</u> ame:<br>Files of <u>type</u> : | lut,lut<br>LUT files (*,lut | υ | •       | <u>D</u> pen<br>Cancel |

**4.** Click the **Download** button. After completing the download, click the **OK** button to close the confirmation.

# Appendix C. Index

#### 4

#### 6

#### A

| acquisition control3       | 2 |
|----------------------------|---|
| Acquisition Mode parameter | 2 |
| Acquisition Start command3 | 2 |
| Acquisition Stop command3  | 2 |
| any edge3                  | 5 |
| application                | 7 |

#### В

| back panel27         |  |
|----------------------|--|
| Backward parameter41 |  |
| block diagram22      |  |

## С

| camera ON&OFF                    | 71       |
|----------------------------------|----------|
| camera's temperature, parameters | 64       |
| color camera's pixel formats     | 45       |
| Common                           | 49       |
| Configurator                     | 7        |
| connecting a camera              | 26       |
| CXP connector                    | . 27, 28 |

## D

| dimension                             | 24 |
|---------------------------------------|----|
| direction input                       | 31 |
| downloading Vieworks Imaging Solution | 26 |
| downloading VIS                       | 26 |
| DSNU data, generation                 | 55 |
| dual band                             | 47 |
| dual mode                             | 47 |

## Ε

| Effective Data ROI, determination46 |
|-------------------------------------|
| external trigger signal             |

#### F

| falling edge        | .35 |
|---------------------|-----|
| Fixed Pattern Noise | .59 |
| Forward parameter   | .41 |
| FPN                 | .59 |
| FPN coefficients    | .59 |
| FPN correction      | .59 |
| Free-Run            | .33 |

## G

| gain value, setting51                 |   |
|---------------------------------------|---|
| generating line start trigger signals | 3 |

#### Η

| heat dissipation       | 24     |
|------------------------|--------|
| Hirose                 | 29, 30 |
| Hirose 4-pin connector | 30     |
| Hirose 6-pin connector | 29     |
| housing                | 24     |

## T

| Individual | 49 |
|------------|----|
|            |    |

inputting information of user's choice ......71

#### L

| LED status                  | .64 |
|-----------------------------|-----|
| Line 1 parameter            | .41 |
| line rate for each model    | .39 |
| LineO signal                | .33 |
| LinkTriggerO trigger signal | .33 |

#### Μ

| M0 47, 48                           |
|-------------------------------------|
| M1 47, 48                           |
| M2                                  |
| M348                                |
| monochrome camera's pixel formats45 |
| mounting24                          |

#### 0

| offset to pixel5       | 51 |
|------------------------|----|
| offset value, setting5 | 51 |

#### Ρ

| preface 3, | 7  |
|------------|----|
| PRNU       | 57 |
| product    | .7 |

#### Q

| quad band          | 48 |
|--------------------|----|
| quad mode          | 48 |
| quantum efficiency | 23 |

## R

| reset physically71           |
|------------------------------|
| RGB intensities, adjusting50 |
| rising edge35                |

## S

| scan direction of an image sensor41 |
|-------------------------------------|
| schematic diagram31                 |
| signal period of trigger37          |
| single band47                       |
| single mode47                       |
| specification21                     |
| strobe output31                     |

## т

| Target Level AUTO            | .58 |
|------------------------------|-----|
| Trigger Activation parameter | .35 |
| trigger input                | .31 |
| Trigger Mode parameter       | .33 |
| Trigger Selector parameter   | .33 |
| Trigger Source parameter     | .35 |
| triple band                  | .48 |
| triple mode                  | .48 |

#### V

| Vieworks Imaging Solution download26 |
|--------------------------------------|
| VIS                                  |
| VIS installation26                   |
| VL-8K7X2 specification21             |
| VL-8K7X2-C67I-4 specification21      |
| VL-8K7X2-M200I-2 specification21     |
| VL-8K7X2-M67I-4 specification21      |

#### Χ

XML parameter

| BalanceRatio          |    |
|-----------------------|----|
| BalanceRatioSelector  |    |
| BalanceWhiteAuto      | 50 |
| BandEnable            |    |
| BandSelector          | 49 |
| BinningHorizontal     | 44 |
| BinningHorizontalMode | 44 |
| BinningSelector       | 44 |

| BinningVertical           |     |
|---------------------------|-----|
| BinningVerticalMode       |     |
| BlackLevelSelector        |     |
| Common                    |     |
| CounterAndTimeControl     | 70  |
| CounterDuration           | .69 |
| CounterEventActivation    | .69 |
| CounterEventSource        | .69 |
| CounterReset              | .69 |
| CounterResetSource        | .69 |
| CounterSelector           | .69 |
| CounterStatus             | .69 |
| CounterValue              |     |
| CounterValueAtReset       | .69 |
| DataRoiHeight             | .46 |
| DataRoiOffsetX            |     |
| DataRoiOffsetY            | .46 |
| DataRoiSelector           | .46 |
| DataRoiWidth              | .46 |
| Device Reset              | .71 |
| DeviceTemperature         | .64 |
| DeviceTemperatureSelector |     |
| DeviceUserID              | .71 |
| DigitalBlue               |     |
| DigitalGreen              |     |
| DigitallOControl          |     |
| DigitalM0                 |     |
| DigitalM1                 |     |
| DigitalM2                 | .51 |
| DigitalM3                 | .51 |
| DigitalRed                | .51 |
| DSNUCoefficient           | .59 |
| DSNUCoefficientApply      |     |
| DSNUDataGenerate          | .55 |
| DSNUDataGenerateAll       |     |
| DSNUDataLoad              |     |
| DSNUDataSave              |     |
| DSNUDataSelector          | .55 |
| ExposureTimeMode          | .49 |
| ExposureTimeSelector      | .49 |
| FallingEdge               | .69 |
| FixedPatternNoise         | .46 |
| FPNCoefficientsControl    | .59 |
| FrameActive               | .61 |
| GainSelector              | .51 |
| GreyDiagonalRamp          |     |
| GreyDiagonalRampMoving    | .65 |
| GreyHorizontalRamp        | .65 |
| Individual                | .49 |
| Line 0                    | .61 |
|                           |     |

| Line 1                           | .61  |
|----------------------------------|------|
| LineActive                       |      |
| LineActive, (CounterEventSource) | .69  |
| LineInverter                     | .61  |
| LineSelector                     | .61  |
| LineSource                       |      |
| LineTrigger0                     | .69  |
| M0                               | 48   |
| M1                               | 48   |
| M2                               | .48  |
| M3                               | .48  |
| Mainboard                        | .64  |
| OffsetX                          | .42  |
| OffsetY                          |      |
| Once of BalanceWhiteAuto         | . 50 |
| OpticalBlackClamp                | . 52 |
| PixelFormat                      | .45  |
| PRNU Selector                    | . 57 |
| PRNUCoefficient                  | .59  |
| PRNUCoefficientApply             | . 59 |
| PRNUCorrection                   | .57  |
| PRNUDataGenerate                 | .57  |
| PRNUDataLoad                     | . 57 |
| PRNUDataSave                     | . 57 |
| PRNUTargetLevel                  |      |
| PRNUTargetLevelAUTO              |      |
| ReverseX                         | .67  |
| RisingEdge                       | .69  |
| ROI setting                      | .42  |
| Scan Direction                   | .41  |
| SensorSpecific                   |      |
| TestPattern                      |      |
| Timer0Active                     |      |
| TimerDelay                       |      |
| TimerDuration                    |      |
| TimerReset                       |      |
| TimerSelector                    |      |
| TimerTriggerActivation           |      |
| TimerTriggerSource               |      |
| Trigger Ratio                    |      |
| TriggerRescalerFilter            |      |
| UserDefault                      |      |
| UserOutput0                      |      |
| UserOutputValue                  |      |
| UserSet1                         |      |
| UserSet2                         |      |
| UserSetControl                   |      |
| UserSetLoad                      |      |
| UserSetSave                      |      |
| UserSetSelector                  |      |
|                                  |      |

#### VL CXP Series

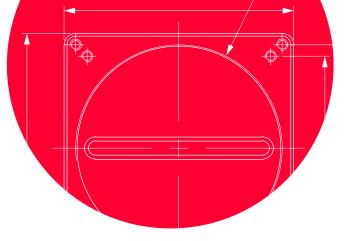

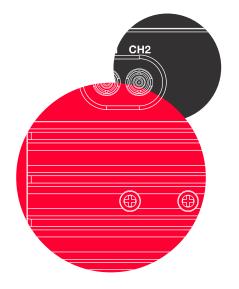

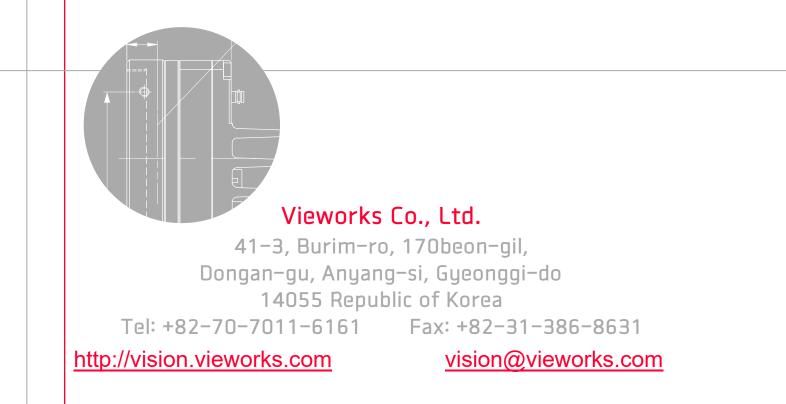